**2019-2020**

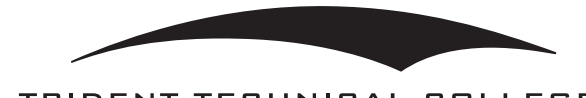

# N COURSE

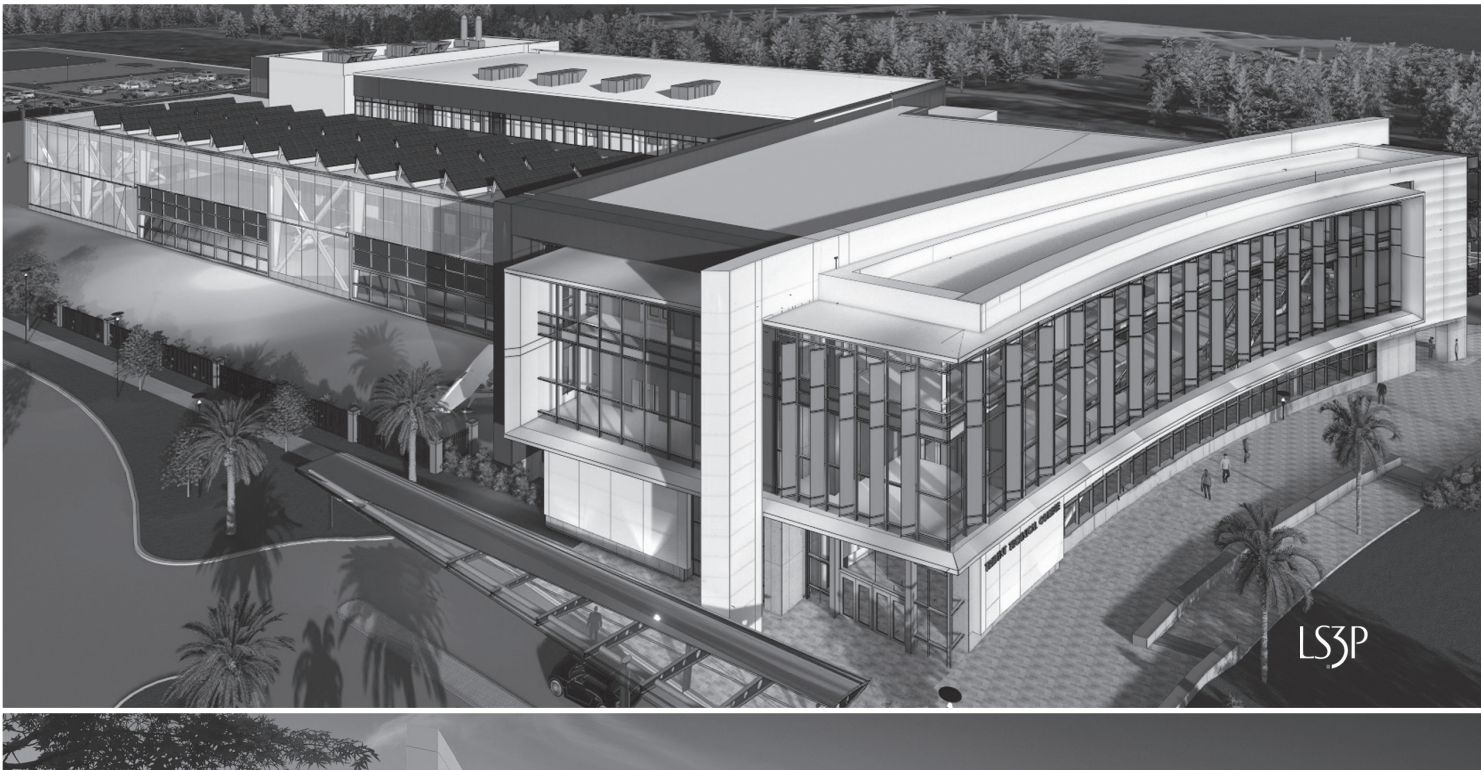

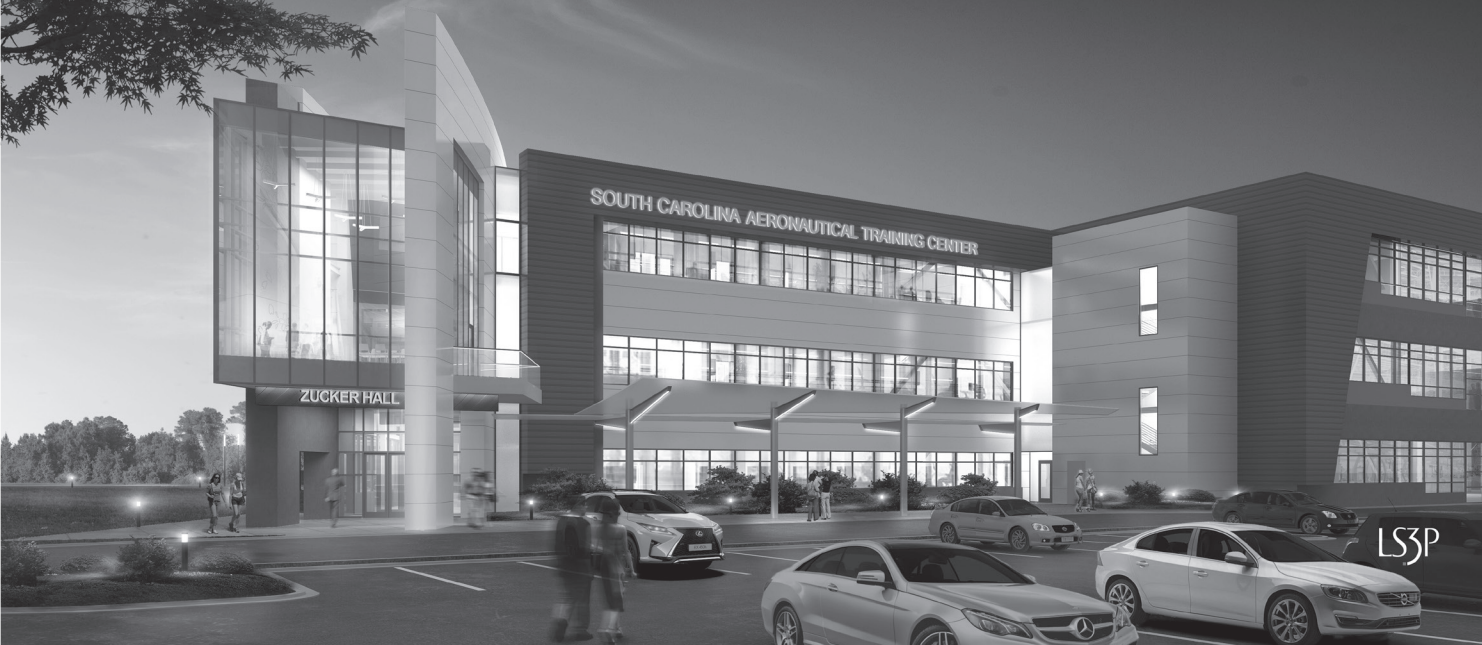

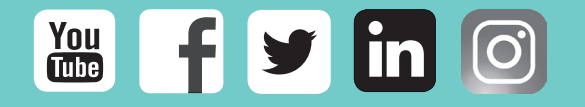

**Apply online at www.tridenttech.edu**

# Table of **Contents**

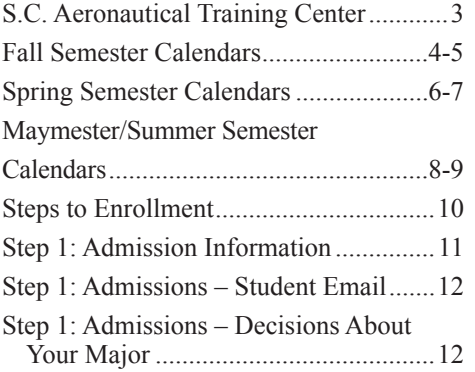

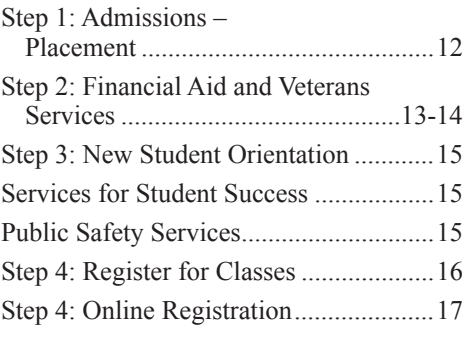

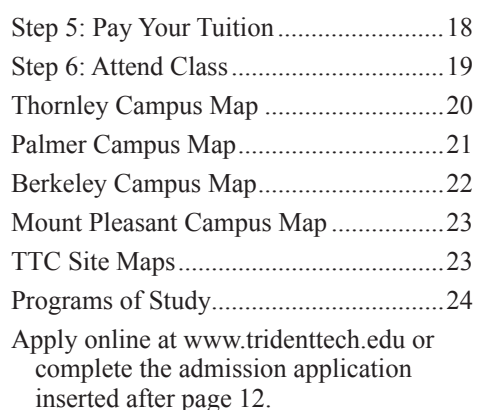

Frequently Called Numbers

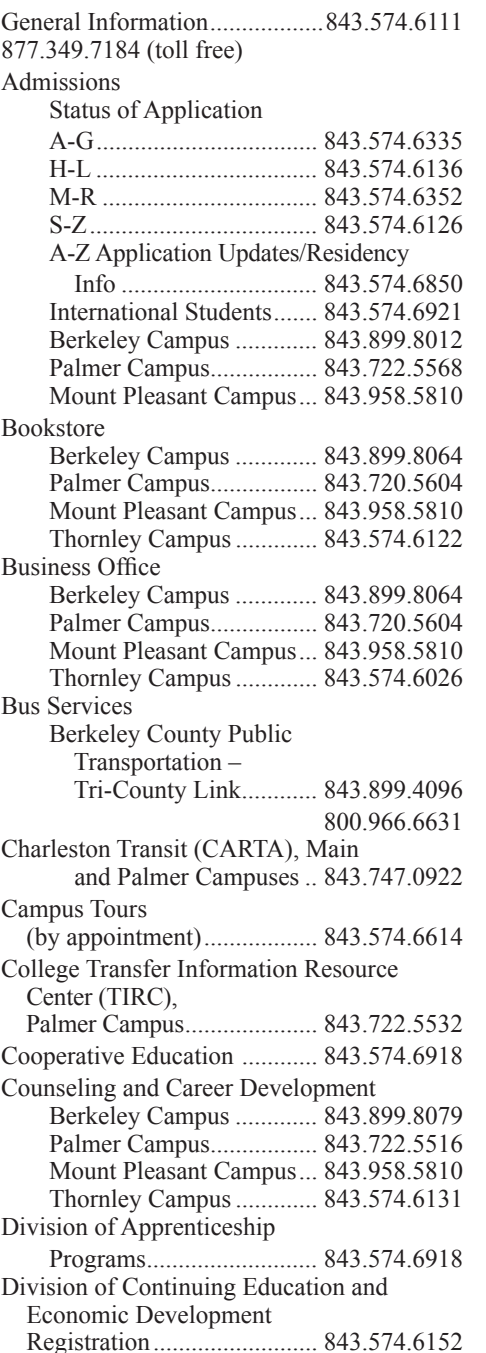

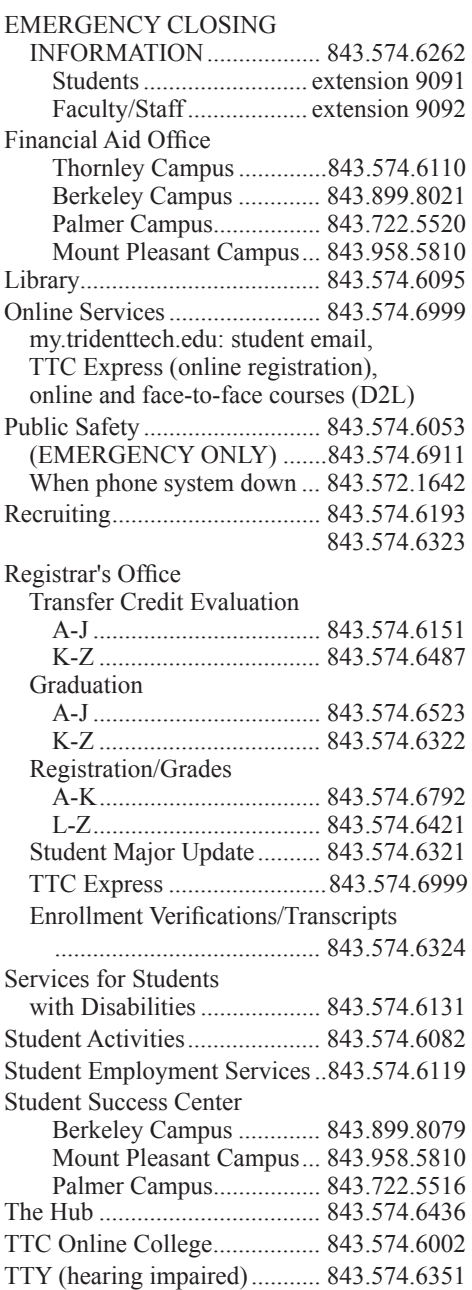

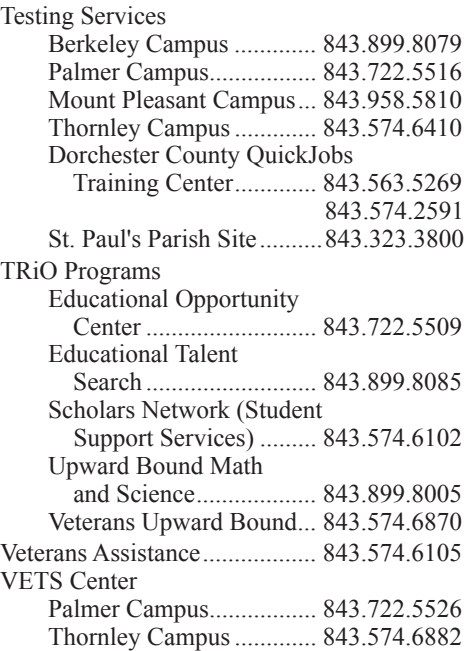

**TTC campuses are hotspots for wireless internet access. Please note: No technical support is available for personal computers.**

*On the Cover:* To support the state's growing aerospace cluster, Trident Tech is constructing the S.C. Aeronautical Training Center on Thornley Campus.

It is the policy of Trident Technical College that no discrimination on the grounds of race, color, disability, religion, gender, sexual orientation, age, marital status, veteran status, gender identity, pregnancy, or national or ethnic origin will exist in any area of the college.

# S.C. Aeronautical Training Center

To support the state's growing aerospace cluster, Trident Technical College is constructing the S.C. Aeronautical Training Center on Thornley Campus (formerly Main Campus) in North Charleston. The new facility will provide training for well-paying jobs in expanding advanced manufacturing industries with diverse workforces and excellent upward job mobility.

The 218,000-square-foot project includes a ramp, two hangers with high bays to accommodate large aircraft training aids, 22 classrooms, 25 specialty labs, 6 flexspace labs, 37 faculty/staff offices, meeting spaces, a café and catering kitchen.

Consolidating classrooms and labs now distributed across two campuses and five buildings adds more training space and increases efficiency.

The training center will promote economic development in the region and, as a statewide asset, will assist the Department of Commerce in attracting more aeronautic and advanced manufacturing suppliers to South Carolina.

The three-story facility increases Trident Tech's capacity to provide an educated and trained pipeline of workers with the skills required now and in the future. Students on group tours will be able to see modern advanced manufacturing training first hand.

"We have a decade to do what Washington State had 100 years to do – create an aeronautical culture," said Dr. Mary Thornley, Trident Technical College president. "The S.C. Aeronautical Training Center will not only allow us to meet the demand for skilled workers but will help spark an interest in the next generation of South Carolinians to pursue a career in the aerospace field."

A \$6 million gift from the Zucker family will enhance programs housed in the new facility and help sustain the ongoing operation of the center. The Zuckers designated \$500,000 of the pledge as a matching challenge to fund a solar array for the facility.

The center will house academic courses including high-tech manufacturing programs and Aeronautical Studies programs, readySC's Boeing training, and advanced manufacturing training provided by the Division of Continuing Education and Economic Development. Offerings will include programs leading to associate degrees and continuing education certificates as well as specialized training and seminars for major manufacturers in the region and state.

"For South Carolina to have the ability to absorb the workforce requirements of suppliers as well as Boeing, we need added capacity to train workers. This new facility will position our state to meet the needs of the rapidly expanding aerospace cluster as well as other advanced manufacturing industries," said Thornley.

An estimated 5,370 students and 120 faculty and staff will use this facility annually.

# Programs and Training to be Offered:

# **Academic Programs**

Aircraft Maintenance Technology Aircraft Assembly Technology Avionics Maintenance Technology Composite Manufacturing Technology\* Electrician: Automation and Industrial Electrician: Automated Controls Advanced Automation: Mechatronics Basic Machine and CNC Fundamentals

# **readySC Boeing Training for Boeing South Carolina**

Phase I – Pre-Employment Training Phase II – New Hire Training Phase III – Factory Skill Enhancement

# **Continuing Education**

Aeronautical Skills Enhanced Composites Automated Manufacturing **Mechatronics** Robotics\* CNC Machining Additive Manufacturing\* CAD/CAM Materials\* Nondestructive Inspection (NDI)\* Engineering Seminars (various topics) Transportation/Logistics Quality Control \* Certified Production Technician (MSSC)

\*New programs

# Academic and Financial Aid Fall Semester 2019 Calendars

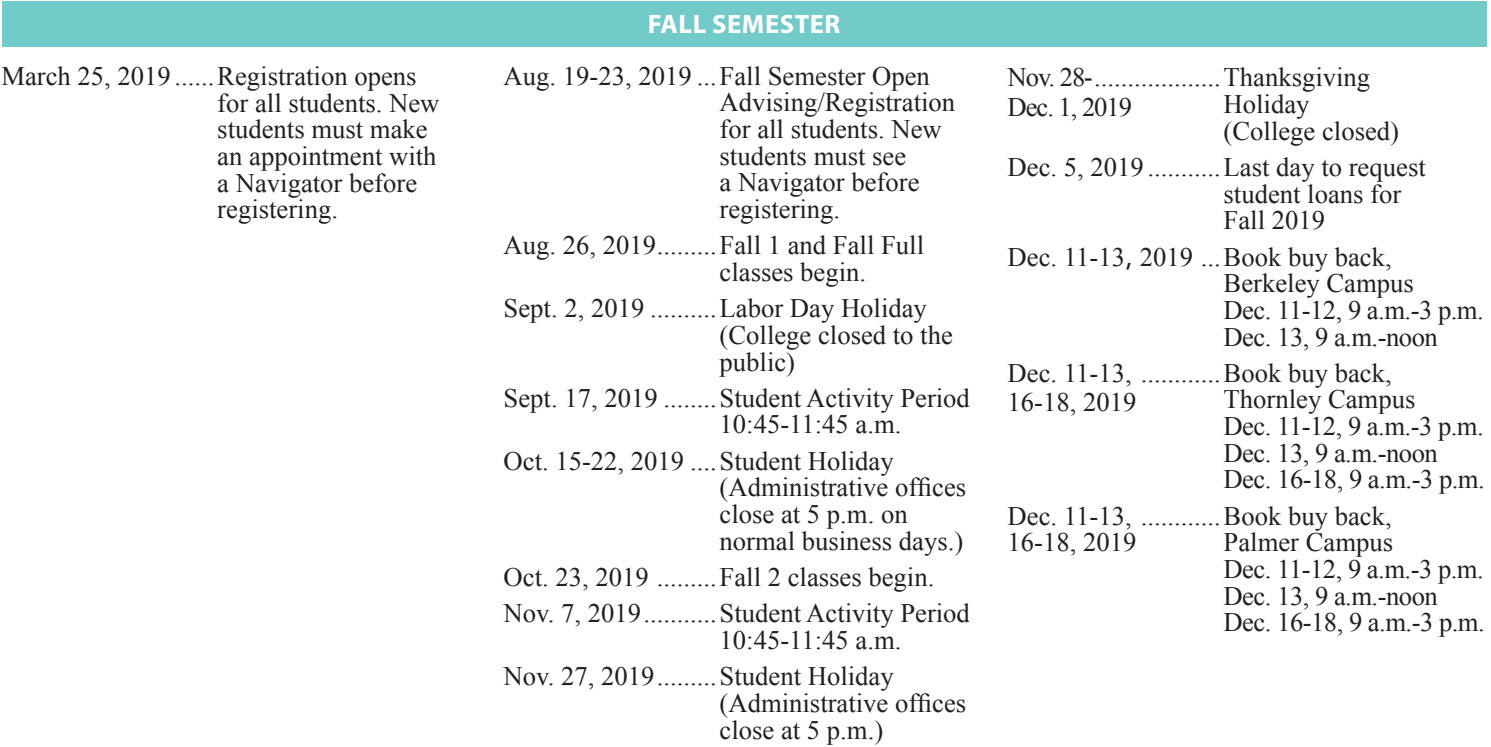

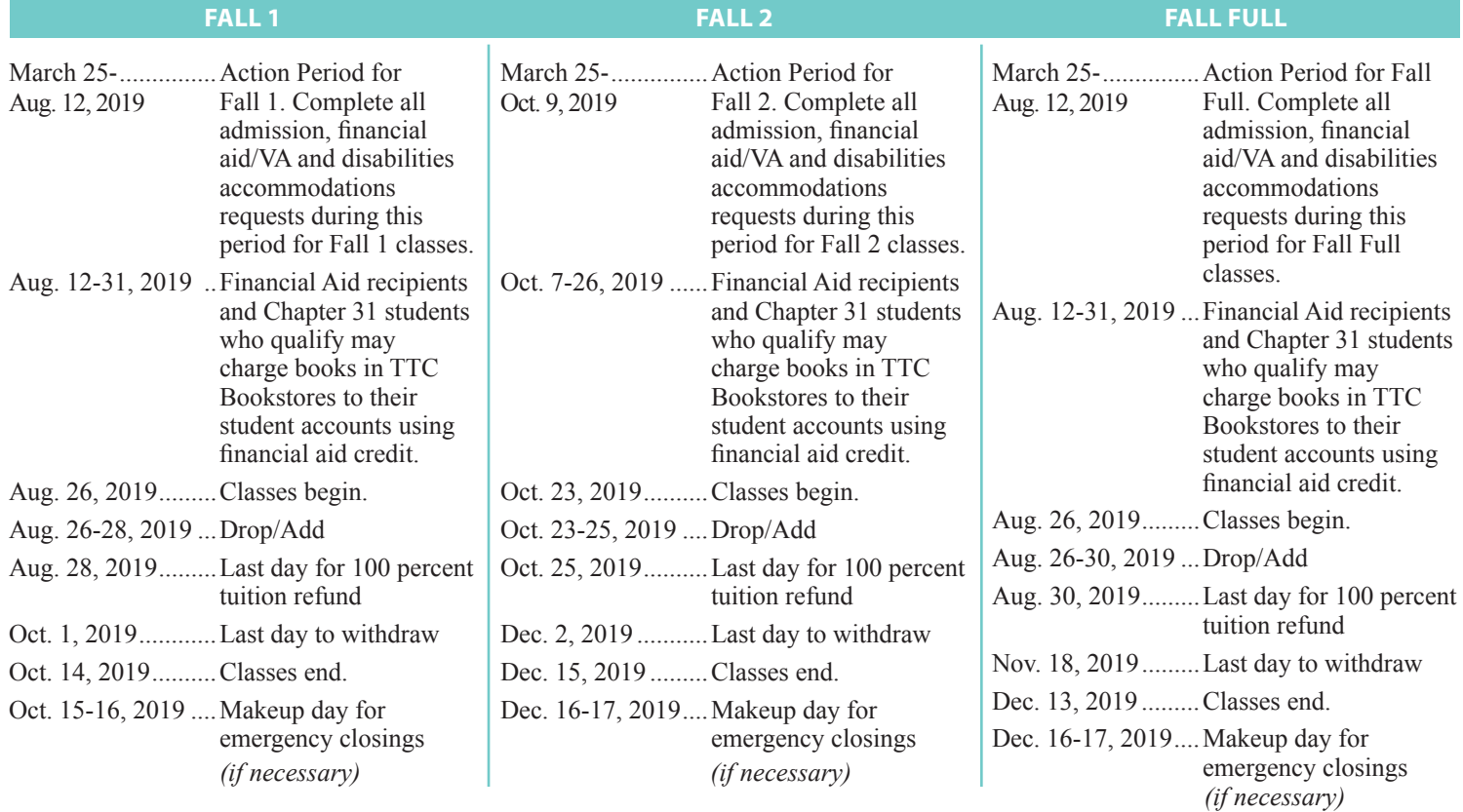

\*Dates are subject to change. For the most up-to-date information, please visit www.tridenttech.edu.

Summer 2019 Friday **Closings: All offices on all campuses will close at noon on Fridays from May 10 to July 26, 2019.** 

# Registration and Payment Fall Semester 2019 Calendars

**Students should register for the entire Fall Semester before the semester begins, Fall 1 AND Fall 2, as well as any Fall Full courses. New students must make an appointment with a Navigator before registering.**

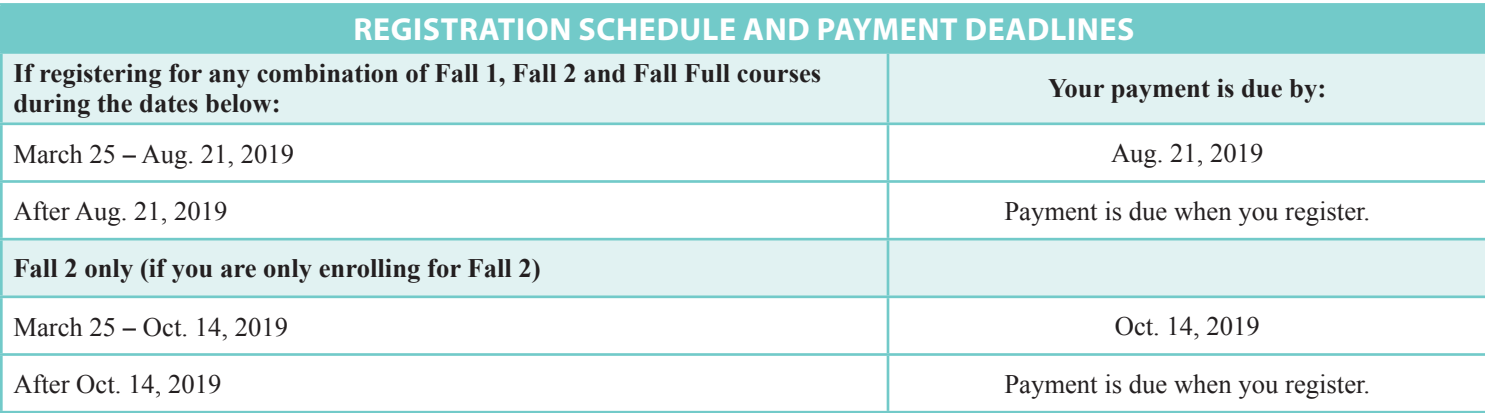

*Please note: Students will not receive a bill for tuition and fees via U.S. mail. Students should check TTC Express accounts in my.tridenttech.edu portal under Menu > Financial Life > My Account and Payment Information.*

## **PAYMENT DEADLINE INFO**

Once you have registered for classes, you must pay tuition and fees for ALL registered courses by the due date listed. Make your payment in the Business office during posted open hours or pay online. Students also may enroll in a payment plan by published deadlines. If payment is not made, or if you are not enrolled in a payment plan by the due date, you may not be allowed to register for a future semester or receive a transcript, or your future semester registration may be cancelled. See page 18 for more information.

Students must officially drop courses by the published last day for a 100 percent tuition refund. Tuition and fees are due for courses dropped after this date.

Statements for Fall Semester 2019 will be available on the portal during June 2019.

Please note: A student cannot proceed from one semester to the next without having paid the previous semester's tuition and fees. Students registered for fall 2019 who have not paid for summer 2019 or prior semesters will be de-registered from fall classes on Aug. 6, 2019.

#### **CANCELLED COURSES**

When the college cancels a low enrollment course, students may choose another course or section. If a student is unable to find another course, the college will refund tuition paid. TTC will notify students via email at the time a decision is made to cancel a course due to low enrollment. Students should check their email at my.tridenttech.edu for messages.

#### **PAYMENT PLAN**

Fall 2019 tuition and fee statements will be available June 2019. Payment is due Aug. 21, 2019. Fall 2019 payment plan is available on June 10, 2019. Full payments may be made online through Oct. 25, 2019.

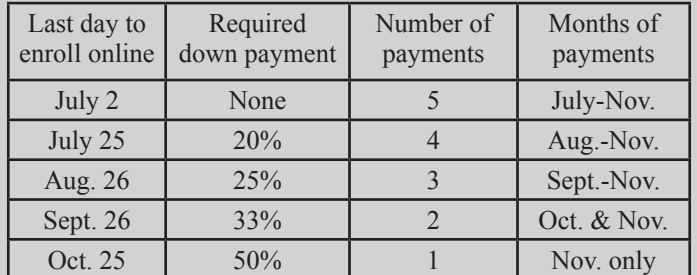

To enroll and for information such as payment methods and participation costs, visit www.MyCollegePaymentPlan.com/trident.

# Academic and Financial Aid Spring Semester 2020 Calendars

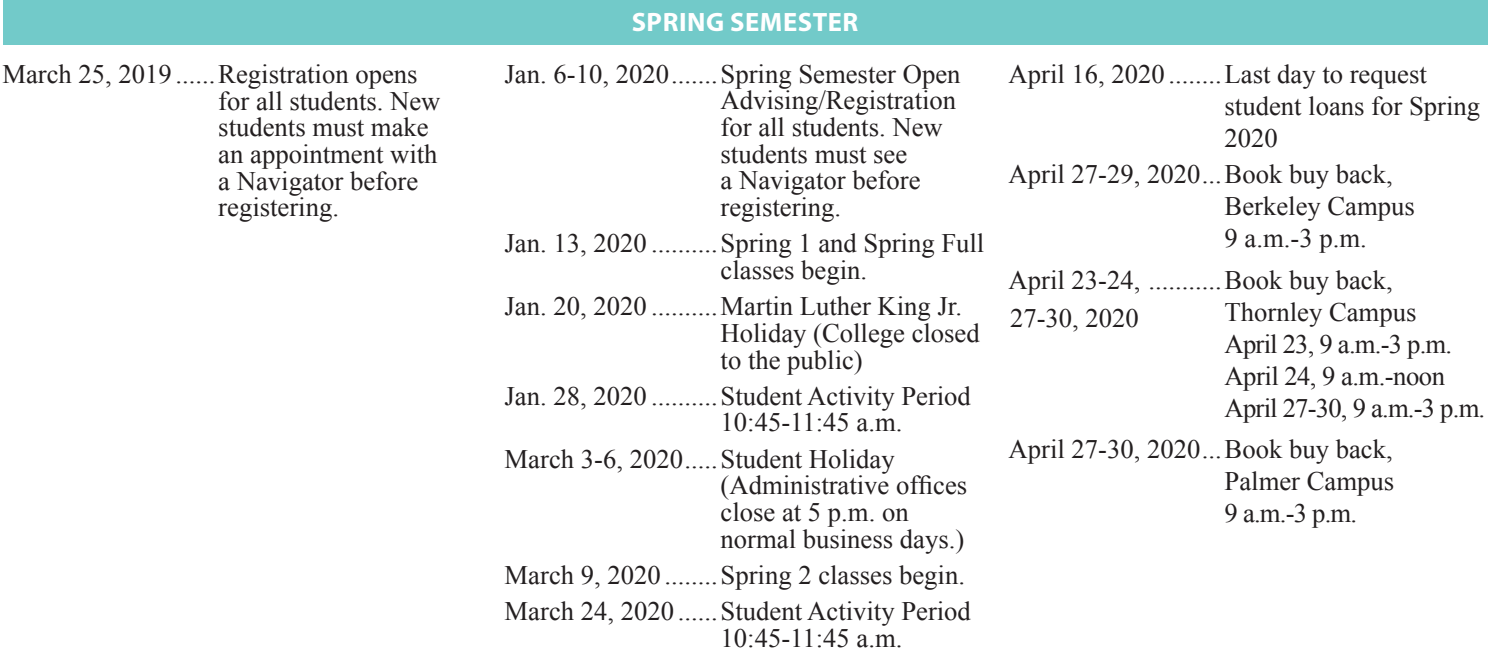

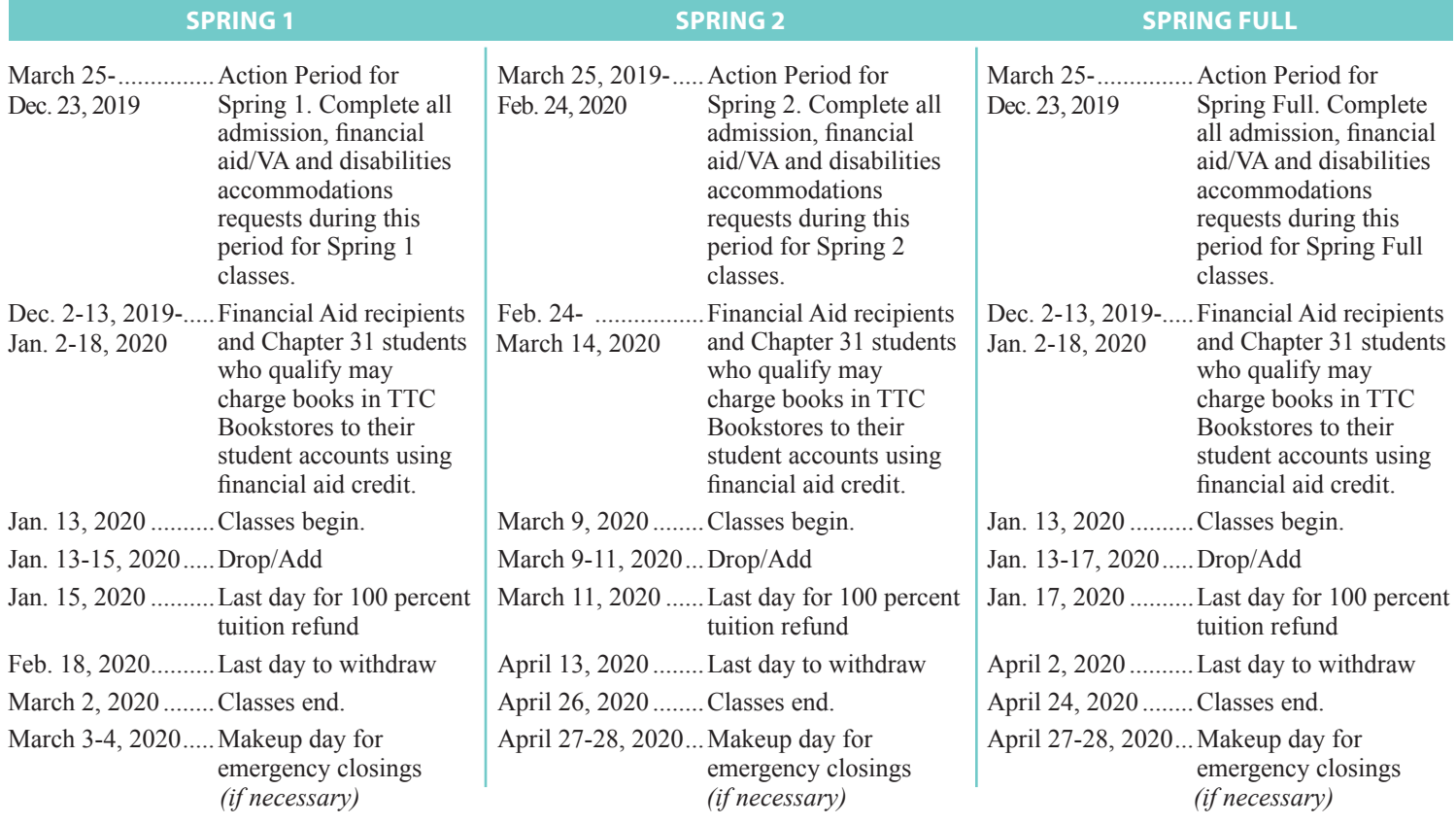

\*Dates are subject to change. For the most up-to-date information, please visit www.tridenttech.edu.

# Registration and Payment Spring Semester 2020 Calendars

**Students should register for the entire Spring Semester before the semester begins, Spring 1 AND Spring 2, as well as any Spring Full courses. New students must make an appointment with a Navigator before registering.**

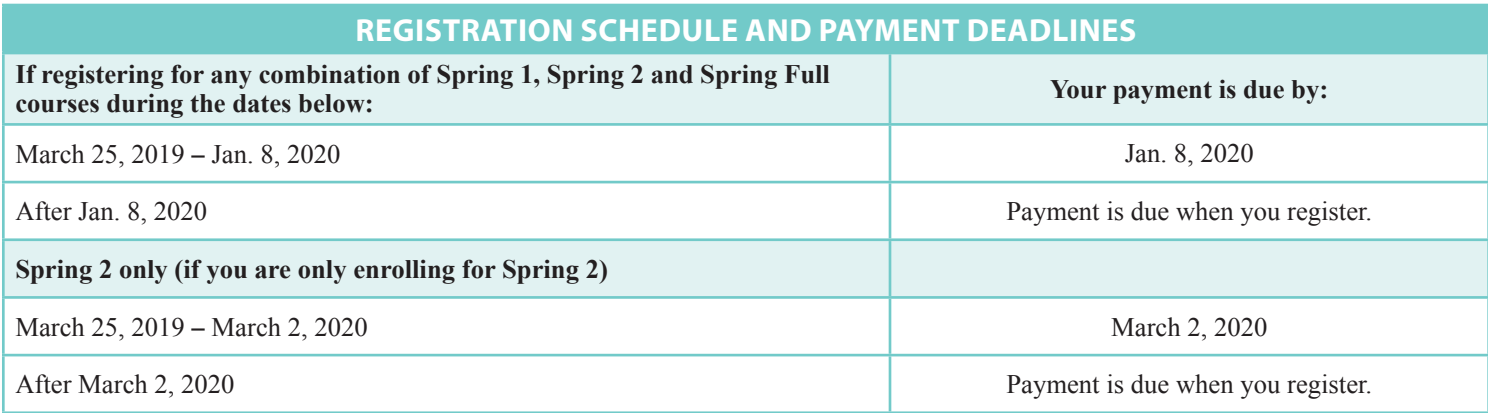

*Please note: Students will not receive a bill for tuition and fees via U.S. mail. Students should check TTC Express accounts in my.tridenttech.edu portal under Menu > Financial Life > My Account and Payment Information.*

## **PAYMENT DEADLINE INFO**

Once you have registered for classes, you must pay tuition and fees for ALL registered courses by the due date listed. Make your payment in the Business office during posted open hours or pay online. Students also may enroll in a payment plan by published deadlines. If payment is not made, or if you are not enrolled in a payment plan by the due date, you may not be allowed to register for a future semester or receive a transcript, or your future semester registration may be cancelled. See page 18 for more information.

Students must officially drop courses by the published last day for a 100 percent tuition refund. Tuition and fees are due for courses dropped after this date.

Statements for Spring Semester 2020 will be available on the portal beginning Nov. 6, 2019.

Please note: A student cannot proceed from one semester to the next without having paid the previous semester's tuition and fees. Students registered for spring 2020 who have not paid for fall 2019 or prior semesters will be de-registered from spring classes on Nov. 25, 2019.

## **CANCELLED COURSES**

When the college cancels a low enrollment course, students may choose another course or section. If a student is unable to find another course, the college will refund tuition paid. TTC will notify students via email at the time a decision is made to cancel a course due to low enrollment. Students should check their email at my.tridenttech.edu for messages.

## **PAYMENT PLAN**

Spring 2020 tuition and fee statements will be available on or before Nov. 6, 2019. Payment is due Jan. 8, 2020. Spring 2020 payment plan is available on Nov. 11, 2019. Full payments may be made online through March 26, 2020.

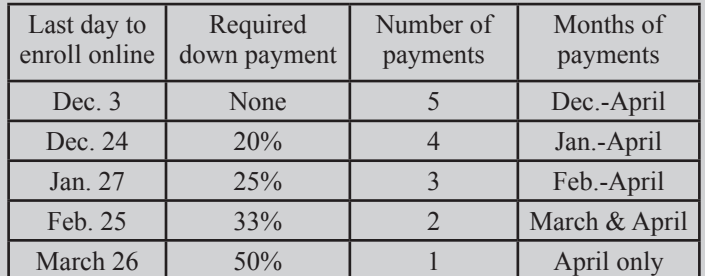

To enroll and for information such as payment methods and participation costs, visit www.MyCollegePaymentPlan.com/trident.

# Academic and Financial Aid Maymester and Summer Semester 2020 Calendars

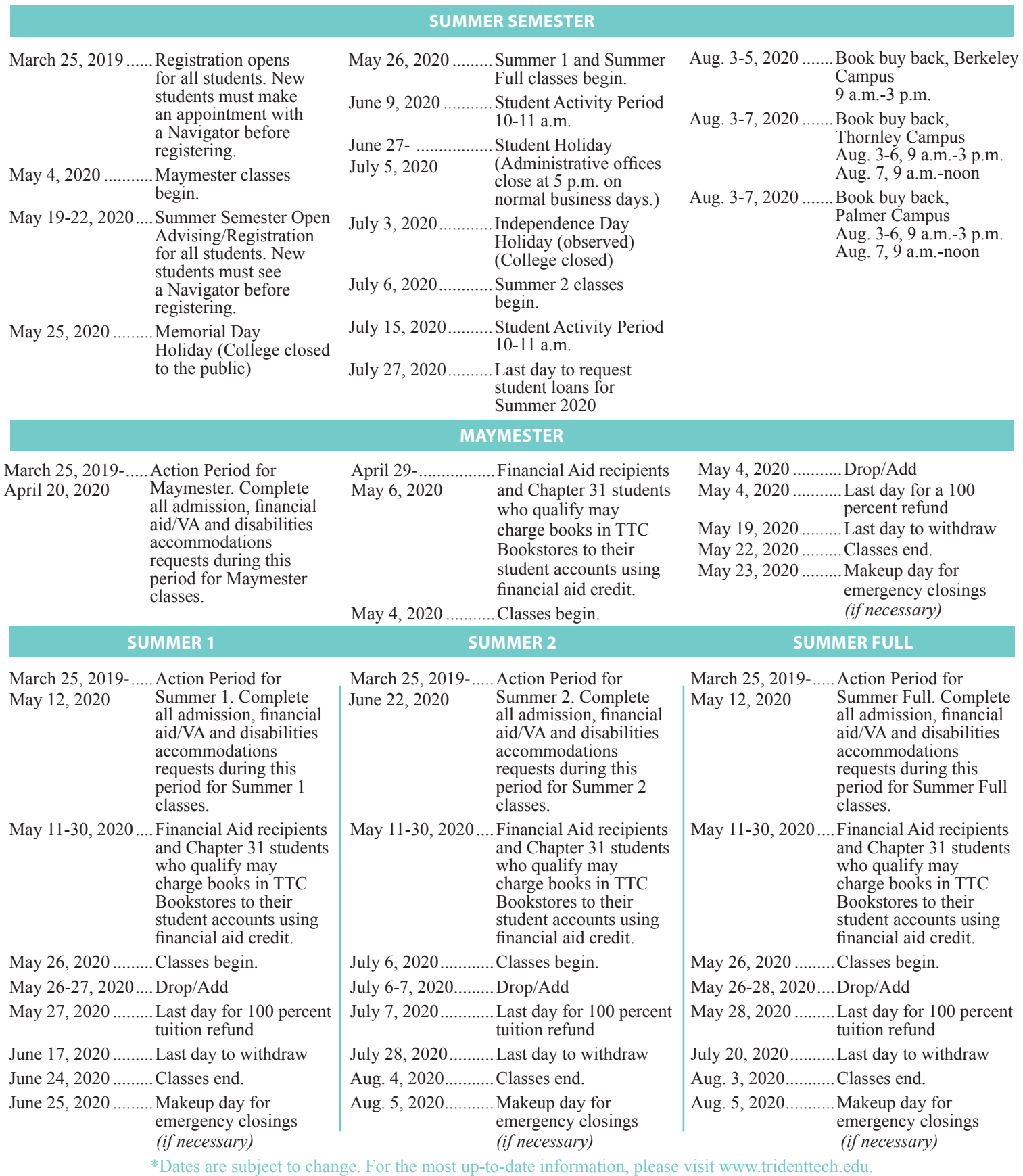

Summer 2020 Friday **Closings: Offices on all campuses may close at noon on Fridays during the summer.** 

# Registration and Payment Maymester and Summer Semester 2020 Calendars

**Students should register for the entire Summer Semester before the semester begins, Summer 1 AND Summer 2, as well as any Summer Full courses. New students must make an appointment with a Navigator before registering.**

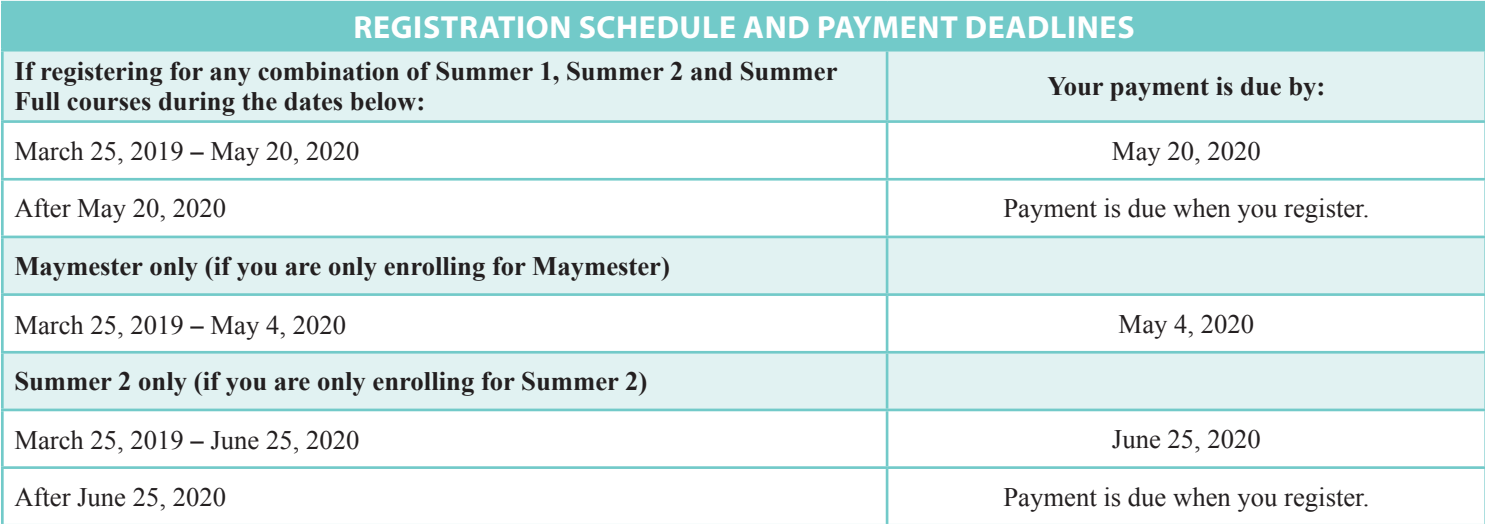

*Please note: Students will not receive a bill for tuition and fees via U.S. mail. Students should check accounts in my.tridenttech.edu portal under Menu > Financial Life > My Account and Payment Information.*

#### **PAYMENT DEADLINE INFO**

Once you have registered for classes, you must pay tuition and fees for ALL registered courses by the due date listed. Make your payment in the Business office during posted open hours or pay online. Students also may enroll in a payment plan by published deadlines. If payment is not made, or if you are not enrolled in a payment plan by the due date, you may not be allowed to register for a future semester or receive a transcript, or your future semester registration may be cancelled. See page 18 for more information.

Students must officially drop courses by the published last day for a 100 percent tuition refund. Tuition and fees are due for courses dropped after this date.

Statements for Summer Semester 2020 will be available on the portal beginning March 16, 2020.

Please note: A student cannot proceed from one semester to the next without having paid the previous semester's tuition and fees. Students registered for summer 2020 who have not paid for spring 2020 or prior semesters will be de-registered from summer classes on April 15, 2020.

#### **CANCELLED COURSES**

When the college cancels a low enrollment course, students may choose another course or section. If a student is unable to find another course, the college will refund tuition paid. TTC will notify students via email at the time a decision is made to cancel a course due to low enrollment. Students should check their email at my.tridenttech.edu for messages.

#### **PAYMENT PLAN**

Summer 2020 tuition and fee statements will be available on or before March 16, 2020. Payment is due May 20, 2020.

Summer 2020 payment plan is available on April 16, 2020.

Full payments may be made online through June 25, 2020.

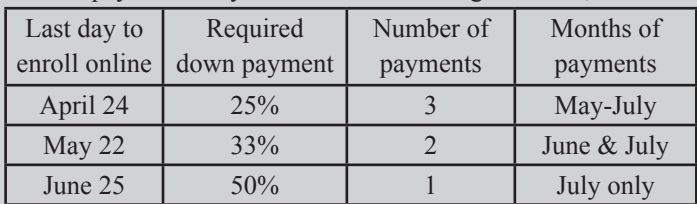

To enroll and for information such as payment methods and participation costs, visit www.MyCollegePaymentPlan.com/trident.

**The registration start date for the 2020-2021 academic year will be March 23, 2020.** 

# **1. Apply:**

- Complete the admission application online at www. tridenttech.edu or submit the paper application inserted after page 12 of this book. Pay the \$30 nonrefundable application fee. See pages 11-12 for more admission information.
- The Admissions office will send you a letter with account information to access my.tridenttech.edu for email and TTC Express. Log in for updates and important announcements that are only available through these accounts (see page 17).
	- Complete all admission requirements based on your Admit Type (see page 11).
		- o Provide proof of legal presence in the United States.
		- o Provide official proof of high school graduation or GED.
		- o Provide a final official transcript and official test scores or proof of collegelevel math and English or schedule a TTC Placement Test (see page 12).

*Take action: Complete this step before the end of the Action Period as shown on pages 4, 6 and 8 to be ready when classes begin.*

# **Disabilities Accommodations**

- Request accommodations through the Disabilities Services office during the Action Period (see page 4, 6 and 8).
- Meet with a counselor. Thornley Campus – No appointment; walk-ins welcome Berkeley, Palmer, Mount Pleasant campuses – By appointment
- Provide any documentation requested.
- Allow more time for cases requiring ordered materials or contracted services.

**For more information, call 843.574.6131.**

# **2. Financial Aid/Veterans Assistance:**

- Obtain your FSA (Federal Student Aid) ID at www.fsaid.gov.
- Complete and submit FAFSA (Free Application for Federal Student Aid) at www.fafsa.gov. TTC's school code is 004920. Submit the FAFSA as early as possible for the term/semester in which you plan to enroll.
- Check TTC email for confirmation and follow-up instructions.
- Access Financial Aid Self-Service through the portal for instructions about follow-up documents.
- Submit any follow-up documents.
- Complete loan requirements, if borrowing.

## **Veterans Assistance**

Submit request for VA certification immediately after completing your final registration to avoid delays in processing. Access through the portal or in person.

See pages 13-14 for more financial aid and veterans assistance information, including available scholarships.

*Take action: Complete this step before the end of the Action Period as shown on pages 4, 6 and 8 to be ready when classes begin.*

# **3. Orientation:**

Attend Navigate to Success session (see page 15). You will be assigned your academic advisor or Navigator.

# **4. Register:**

- Meet with a Navigator or an academic advisor to register.
- Purchase books (see page 16).

# **5. Pay Tuition:**

Pay tuition and fees or enroll in the payment plan by the posted due dates (see pages 5, 7, 9 and 18).

# **6. Attend Class:**

Attend class, starting on the first day of the term. If you don't attend class during the first week of classes, you risk being removed from your courses and you will not be able to re-enroll until the next term.

# **Drop/Add Reminders**

- Drop/Add is the first day of class for Maymester.
- Drop/Add is the first two days of Summer 1 and Summer 2 classes.
- Drop/Add is the first three days of Fall 1, Fall 2, Spring 1, Spring 2 and Summer Full classes.
- Drop/Add is the first five days of Fall Full and Spring Full classes.
- Dropping a class during the Drop/Add period means you receive a 100 percent tuition refund.

## *Attendance Requirements*

- Attending class during Drop/Add is critical to remaining on the class roster. This includes online and hybrid courses.
- Active participation in online courses during Drop/Add includes logging into each course in D2L, initiating course-related contact with each instructor and being actively involved in an academic assignment for each course.
- Active participation in hybrid courses during Drop/Add includes attending the class lecture and/or logging into each course in D2L, initiating course-related contact with each instructor and being actively involved in an academic assignment for each course.

# *Credit Hour Limitations*

- Students can take up to 11 credit hours per term.
	- Students can take up to 18 credit hours for the entire semester.

*Staff assistance is available during business hours. Go to www.tridenttech.edu for hours of operation.*

# Step 1: Admission Information

# **Categories of Admission**

**New Applicant:** You are a *new applicant* if you have NEVER applied to TTC.

**Previous Applicant:** You are a *previous applicant* if you have previously applied to TTC.

**Returning Student:** You are a *returning student* if you have previously enrolled in courses at TTC. Returning students complete a Student Information Update form, not an application for admission.

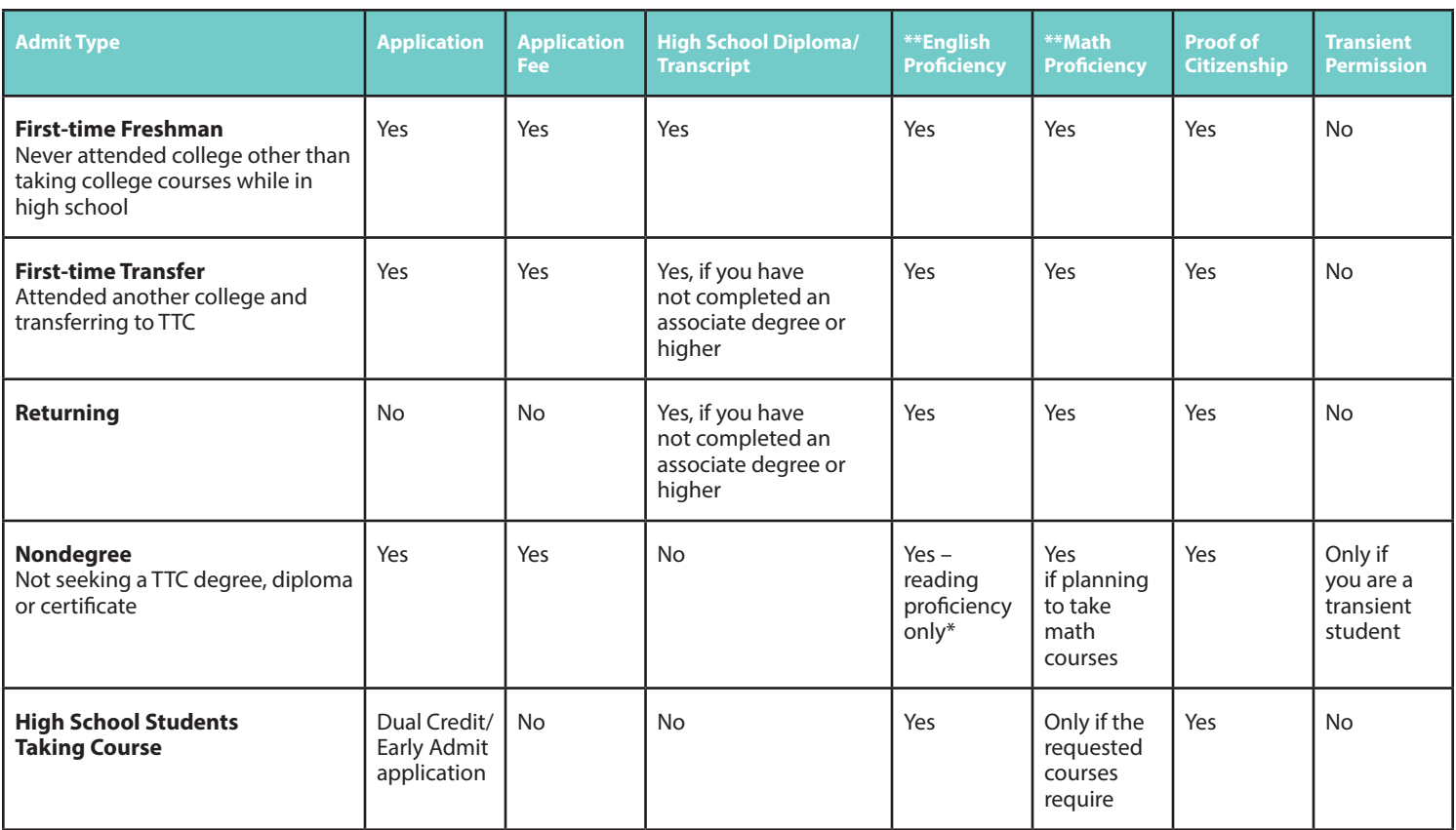

**For detailed information about admission requirements, please see the application for admission after page 12 of this publication.**

Applicants to TTC in the categories described below should apply for admission and meet the admission requirements published for nondegree students at TTC.

**Transient Students:** Attending TTC to transfer credit back to your home institution. Not eligible for financial aid. VA students must have a guest letter. Transient students must also provide course registration approval forms from their home institution.

**Audit Student:** Enrolling in credit course without earning any credit hours. Audit students do not qualify for financial aid or VA benefits. Audit students must meet course prerequisites and pay full tuition.

**Senior Citizen Student:** Enrolling as a legal S.C. resident who is 60 years of age or older. Senior citizens using the free tuition benefit may begin registering for classes *on the last business day prior* to the first day of classes each term up until the first class meeting. Go to the Business office to complete the TTC certification form, and present your S.C.-issued ID or driver's license.

\***Nondegree students** may meet the reading proficiency by submitting one of the following: SAT Critical Reading (480) or SAT Evidence-Based Reading and Writing (530); ACT English (19); Classic ACCUPLACER Reading Comprehension (33);

Next-Generation ACCUPLACER (205); or COMPASS Reading (42); WIN Learning Reading for Information assessment (Level 4) or WorkKeys Workplace Documents assessment (Level 4); proof of successful completion of a college-level English course; or an approved transient/cross-registration form/letter from another college. Reading test scores are good for five years from testing date. Nondegree students will have to provide evidence that they have completed prerequisites before registering for courses with prerequisites. Nondegree students do not qualify for financial aid.

**\*\*To demonstrate proficiency,** students graduating from a South Carolina high school within the last five years with a weighted GPA of 3.0 or higher will not need to take the placement test. Otherwise, the college will use one of the additional placement measures as described in Part 2 of the admission application (inserted after page 12 of this publication) to determine proficiency.

*Note: Admission requirements are subject to change.*

# Step 1: Admissions - Student Email

TTC student email accounts are set up within 10 days after you submit an admission application. To access your account, go to my.tridenttech.edu.

TTC uses the my.tridenttech.edu portal email as the official communication system to send information to students such as:

- Financial aid status
- Emergency closings
- Calendar updates
- Veterans information
- Password changes for online registration (TTC Express)
- Student events
- Registration information
- College announcements
- Confirmation of online payment of tuition and fees

This free email service is available to all applicants and enrolled students. The

college will often send information to your email account instead of mailing you a letter via U.S. mail.

**Call 843.574.6999 to get help for login/online services including my.tridenttech.edu, student email, TTC Express (online registration) and D2L (online and face-to-face courses).**

# Step 1: Admissions – Decisions About Your Major

If you declare an **undecided** major, a college counselor is your advisor. An undecided major means you have not yet chosen an academic program, or you are unsure about earning either a certificate, diploma, associate or four-year degree; or you have not yet chosen a career field. Your counselor will advise you about courses to take until you select an academic program.

After you select your academic program major, your TTC counselor will refer you to the appropriate department to receive the name of your academic program advisor.

If you have declared a major (any certificate, diploma or degree program) but remain **uncertain** about some of your academic, career and/or college goals, contact Counseling and Career Development Services at one of the following offices for assistance in determining your academic, career and/or college goals.

Thornley Campus, Student Center, Bldg. 410/Rm. 210, 843.574.6131 Berkeley Campus, Student Success Center, Rm. 111, 843.899.8079 Palmer Campus, Student Success Center, Rm. 226, 843.722.5516 Mount Pleasant Campus, Reception Area, 843.958.5810

TTC Online College www.tridenttech.edu

#### **If You Are Not Seeking a Degree**

If you are nondegree-seeking but would like to explore your academic or career goals, contact Counseling and Career Development Services at one of the locations shown.

Nondegree-seeking students do not qualify for financial aid or veterans assistance. Transient students are declared nondegree-seeking and are not eligible for financial assistance.

*Please Note:* **You must declare a major to be eligible for S.C. lottery-funded tuition assistance.**

# Step 1: Admissions – Placement

#### **Do I Need to Take a Placement Test?**

New students entering Trident Technical College will be placed into courses using the following measures.

**GPA:** Students graduating from a South Carolina high school within the last five years with a weighted GPA of 3.0 or higher will not need to take the placement test and will be eligible to enroll directly into college-level courses. Students can provide a final, official South Carolina high school transcript during the admission process. If a final, official transcript is not available, or if the weighted GPA is lower than 3.0, the college will use one of the placement measures below to determine whether the student can register for college-level courses or if he or she will need to take one or more developmental courses.

**SAT or ACT:** Students can have official score reports of SAT or ACT scores sent to Trident Tech. Scores are valid for five years from the date of testing.

Qualifying SAT/ACT scores are listed on the admission application (inserted after page 12).

**TTC Placement Test:** Students who cannot show qualifying high school weighted GPA or SAT/ACT scores will need to take the Next-Generation ACCUPLACER placement test at one of the four Trident Technical College campuses. You may schedule a TTC placement test at any campus by calling Testing Services (see page 2). Next-Generation ACCUPLACER writing and reading scores are valid for five years from the date of testing; math Next-Generation ACCUPLACER scores are valid for two years.

#### **Before the Test**

Prior to testing, brush up on your skills, especially basic math. Download the FREE Next-Generation sample questions and the

FREE Next-Generation ACCUPLACER study app at https://accuplacer. collegeboard.org/student/practice.

#### **After the Test**

If your TTC placement test scores do not meet your program's required scores in English, math or reading, TTC's Developmental Studies courses will help you improve your skills before you start your program of study.

## **Credit by Examination**

Get credit for out-of-college experience. TTC offers the CLEP and DANTES (DSST) examinations. Both are national systems of credit-by-examination. Call Testing Services at 843.574.6438 for more information and to schedule a CLEP or DSST examination on Thornley Campus or call 843.722.5516 to schedule on Palmer Campus.

# **PART 1 – ADMISSION APPLICATION INSTRUCTIONS**

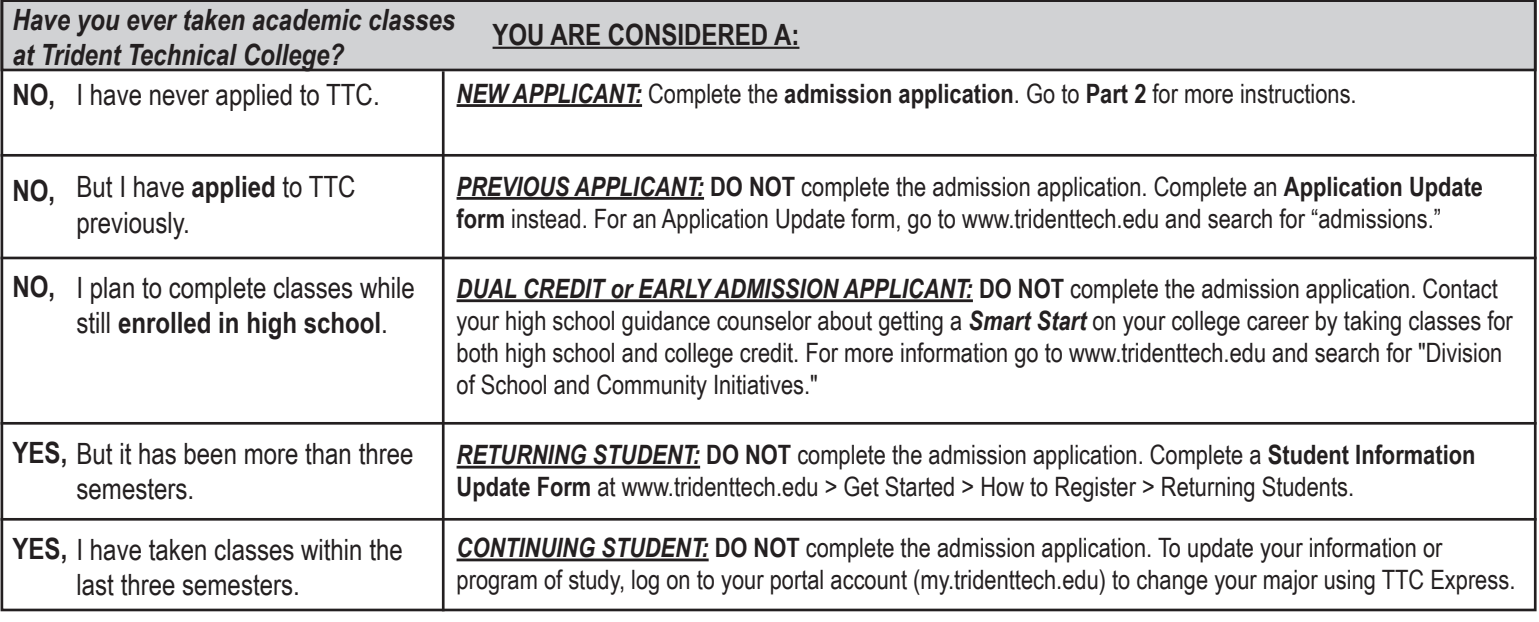

# **PART 2 – ADMISSION REQUIREMENTS**

## **Complete the following steps.**

Certain certificate and diploma programs may have different admission requirements. Please see the online college catalog for admission requirements for your desired program. Visit www.tridenttech.edu.

- 1. **Complete application for admission**.
- 2. **Pay non-refundable \$30 application fee**.
- 3. **Submit proof of high school graduation or GED.**

Note: For S.C. high school graduates, a final, official S.C. high school transcript is preferred but not required.

- 4. **Provide proof of English and math proficiency.**
	- Provide a final, official S.C. high school transcript with a weighted GPA of 3.0 or higher from the last five years. Otherwise, the college will use one of the placement measures shown below to determine placement.
	- **b. Provide proof of English proficiency:** Submit one of the following:
		- $\Box$  SAT Critical Reading 480  $\Box$  SAT Revised Evidence-Based Reading and Writing 530  $\Box$  ACT English 19
		- $\Box$  Completed English credits from a regionally accredited university  $\Box$  Qualifying scores on the TTC Placement Test
		- $\Box$  Proof of bachelor's degree
	- **c. Provide proof of math proficiency:** Submit one of the following:
		- $\Box$  SAT Math 580  $\Box$  SAT Revised Math 600  $\Box$  ACT Math 22
		- $\Box$  Completed math credits from a regionally accredited university  $\Box$  TTC Math Placement Test scores
		- **IMPORTANT NOTE:** TTC Math Placement Test scores are valid for two years. All other scores are valid for five years.
- 5. **Proof of United States citizenship or legal immigration status:** See page 4 of this application for additional information.

# **Special Admission Requirements**

**TRANSIENT STUDENTS –** You are considered a transient student if you plan to take classes at TTC to transfer back to an institution you currently attend. To be admitted as a transient student, you should: 1) complete the application; 2) pay the application fee; 3) provide proof of permission to take classes at TTC from the institution you currently attend.

**NONDEGREE –** You are considered a nondegree student if you do not plan to complete a diploma, certificate or degree program at TTC. Nondegree students are not eligible for financial aid. To be admitted as a nondegree student, you should: 1) complete this application; 2) pay the application fee; 3) provide proof of English proficiency.

**HEALTH SCIENCES AND NURSING –** You must meet all college admission requirements. Health Sciences and Nursing applicants must also meet specific program requirements. Admission to these programs is on a first-qualified, first-admitted basis. Admission to TTC does not guarantee admission into Health Sciences or Nursing programs. You must submit a separate application for most Health Sciences and Nursing programs. Health Sciences and Nursing applications are available online. You must also submit official transcripts from ALL colleges attended.

# **NOTICE OF NONDISCRIMINATION**

It is the policy of Trident Technical College that no discrimination on the grounds of race, color, disability, religion, gender, sexual orientation, age, marital status, veteran status, gender identity, pregnancy, or national or ethnic origin will exist in any area of the college.

# **CAMPUS SECURITY**

Please visit www.tridenttech.edu/publicsafety.htm for information concerning: 1) crime prevention policies; 2) crime and related statistics; 3) TTC's sexual assault policy.

# **CONFIDENTIALITY OF STUDENT RECORDS**

TTC complies fully with the Family Educational Rights and Privacy Act of 1974. This law guarantees the privacy of student educational records and protects the student's right to access those records. Visit www.tridenttech.edu and search for "FERPA" for more information regarding FERPA and how TTC complies with the law.

# **STUDENTS WITH DISABILITIES**

You may qualify for accommodations due to a documented disability. If you think this applies to you, contact TTC's Services for Students with Disabilities at 843.574.6131 or TTY 843.574.6351 or counseling.services@tridenttech.edu prior to taking the TTC Placement Test or beginning classes. Allow at least five working days after receipt of your documentation for evaluation of your request.

# **FINANCIAL AID AND VETERANS ASSISTANCE**

Contact TTC's Financial Aid office or go to www.tridenttech.edu/financialaid.htm for details about specific programs. These include S.C. Lottery Tuition Assistance (S.C. Lottery) and federal grants and loans. You can also learn about scholarships, veterans benefits and student employment.

Applicants must submit all required documentation by the published dates to have funds available at the start of class. You must declare an eligible major to be eligible for financial aid, state aid or veterans programs. You must also meet any additional financial aid/or Veterans Assistance eligibility requirements. All financial aid programs require that you declare a major. **To qualify for federal grants and loans OR for S.C. Lottery, you must complete a Free Application for Federal Student Aid (FAFSA).** Visit www.fafsa.gov as soon as possible.

For more information on TTC Foundation scholarships, visit www.tridenttech.edu and search for "scholarships." There are special transcript requirements for TTC scholarships.

The Student Employment office has information about both on-campus and off-campus jobs.

# **MILITARY AND VETERAN STUDENTS**

If you or your parent, guardian or spouse are on active duty in the U.S. Armed Forces or are a veteran, there may be special services available to you. On page 3 you will be asked for information that will help us determine your eligibility for these services. This information is not used for admission purposes.

# **PART 4 – STEPS TO TAKE AFTER COMPLETING APPLICATION**

- Attend a Navigate to Success session at any of TTC's four campuses. Call The Hub for more information at 843.574.6436.
- Schedule an appointment with your Navigator or academic advisor.
- Complete a FAFSA, or contact **FINANCIAL AID** to ensure that your financial aid information is complete. 843.574.6110.

**Complete the Transcript Request Form below to have your transcripts sent from your high school to TTC. Remove it and send it to your high school before submitting your application. Additional transcript request forms are available online at www.tridenttech.edu and search for "transcripts." You may also be able to submit a transcript request at www.parchment.com.**

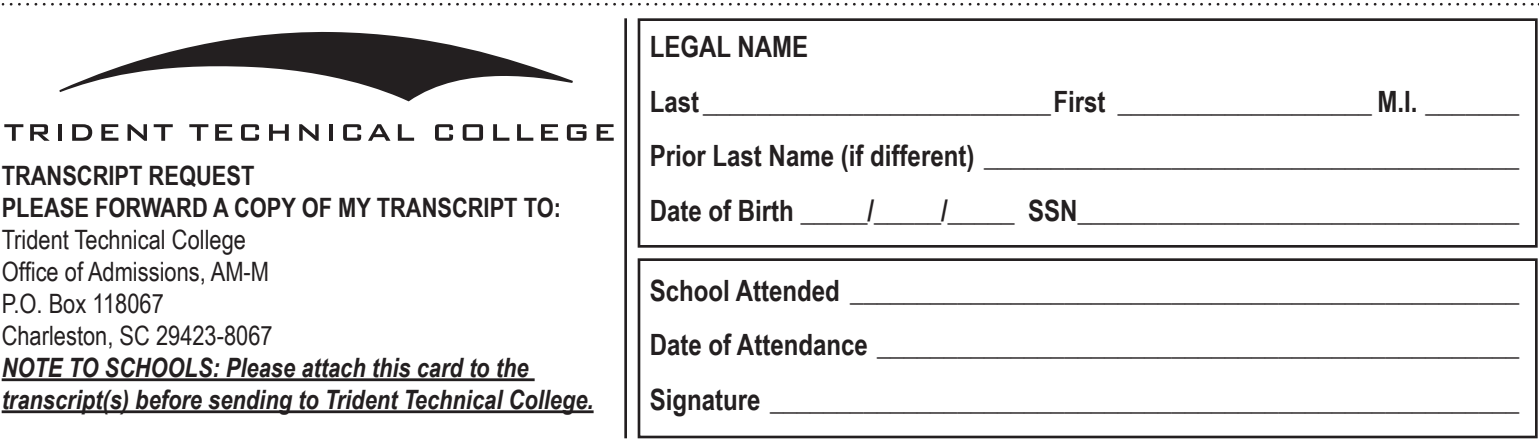

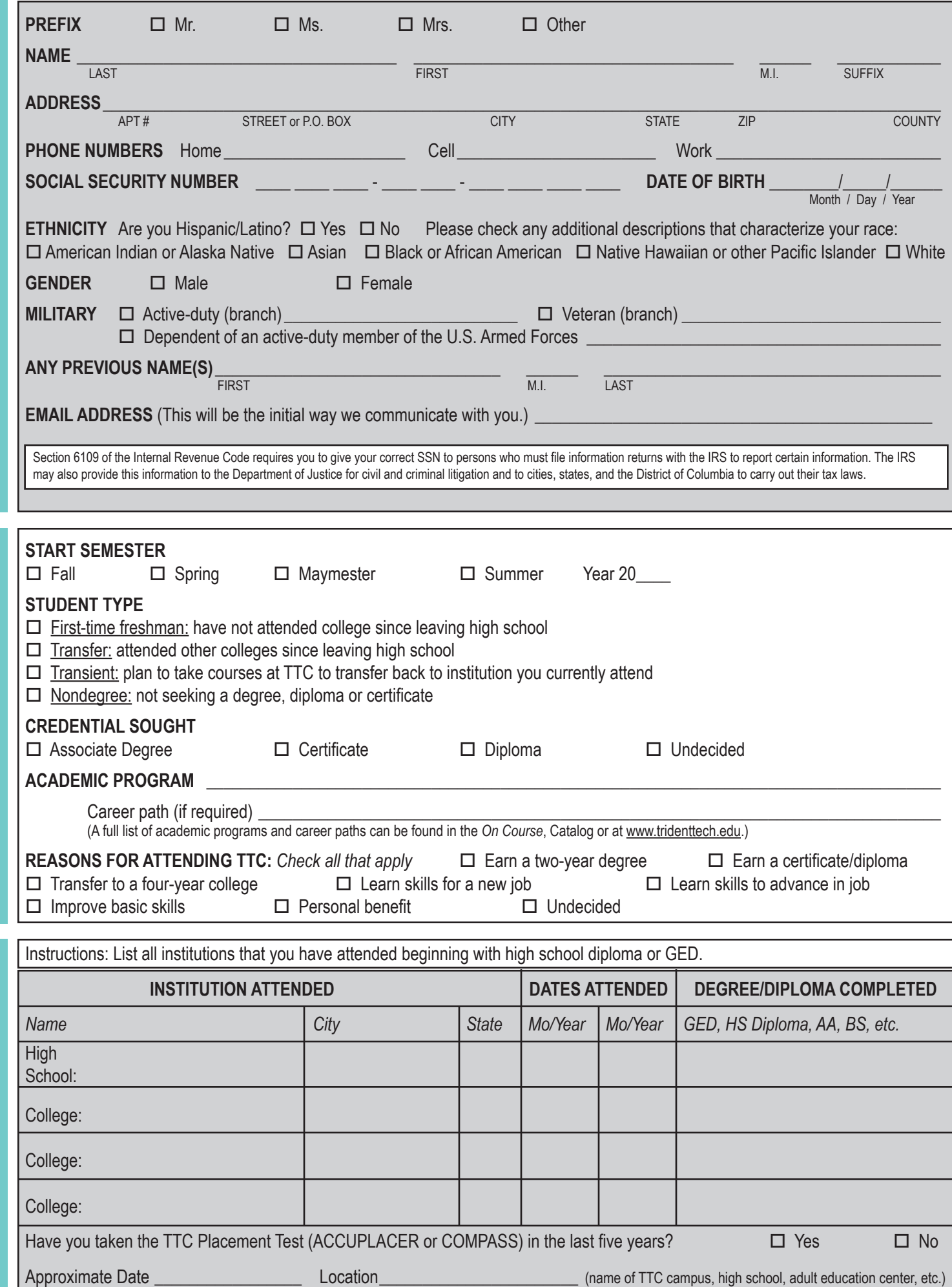

EDUCATIONAL GOALS **EDUCATIONAL GOALS**

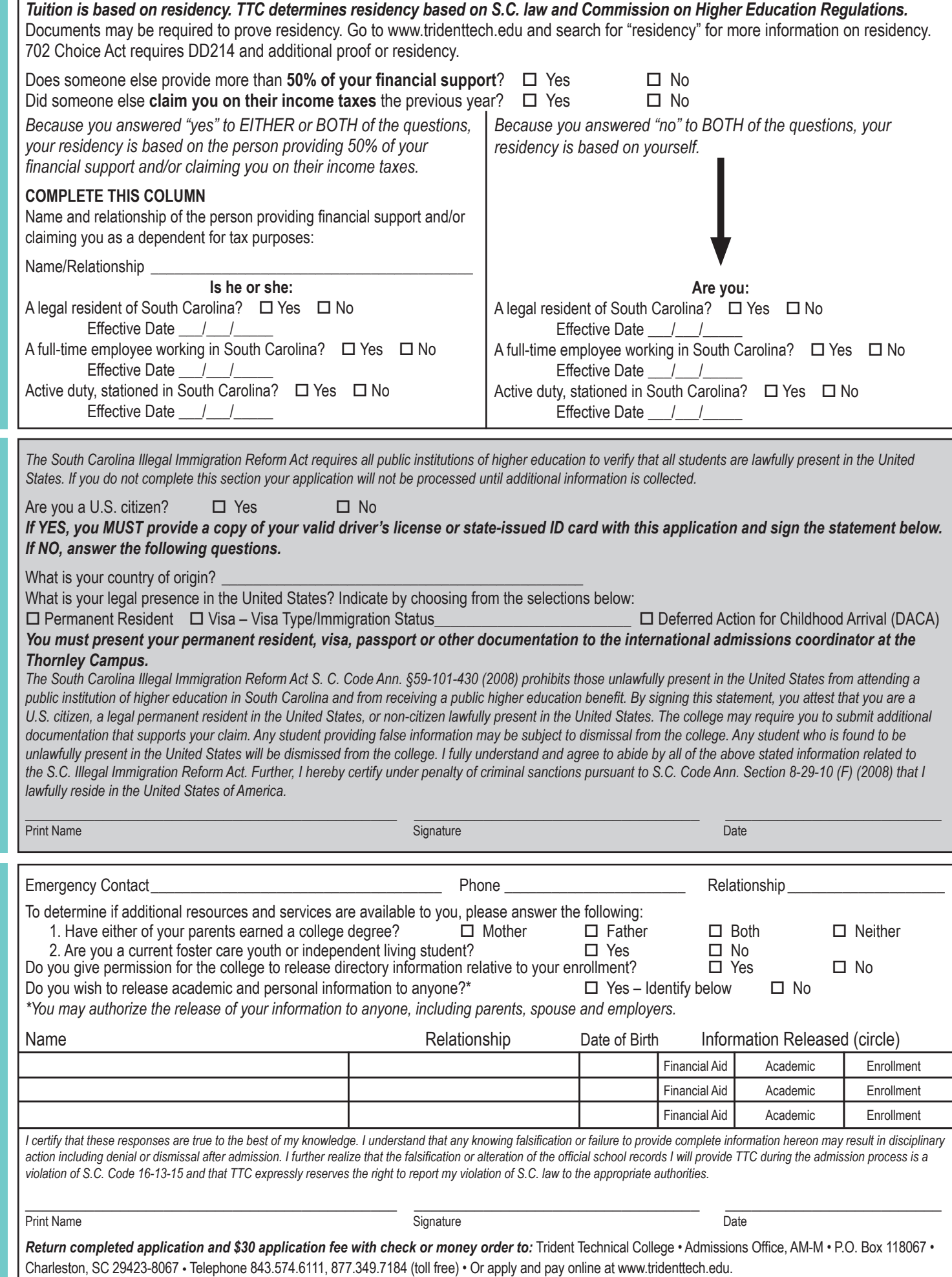

 $\Gamma$ 

**CITIZENSHIP**

**CITIZENSHIP** 

**MISCELLANEOUS**

**MISCELLANEOUS** 

# Step 2: Financial Aid *(continued on next page)*

# **What Types of Financial Aid Are Available?**

You must be an eligible degree-seeking student to receive financial aid. Financial aid can be split into two main categories: financial aid that requires you to complete a FAFSA and financial aid that does not require a FAFSA. Because some scholarships require a FAFSA for consideration, a FAFSA is highly recommended. The FAFSA is available online at www.fafsa.gov.

*Note: If you are a nondegree or undecided student, you are not eligible to receive any kind of financial aid.*

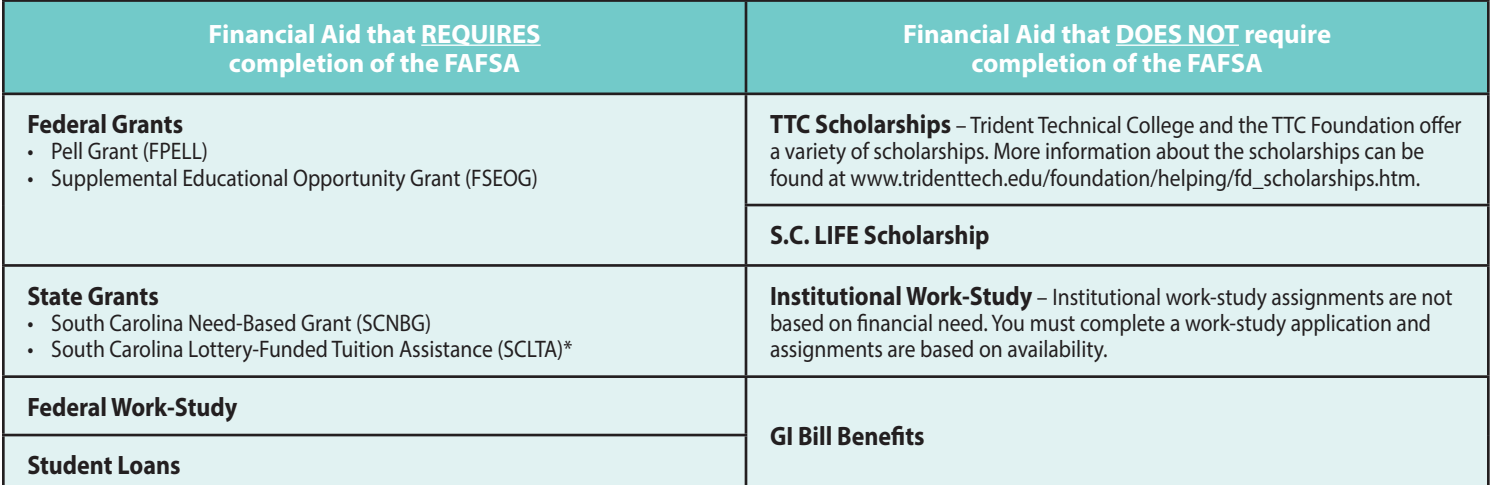

*\*You are not required to complete the FAFSA to receive only S.C. lottery-funded tuition assistance if you meet certain additional eligibility requirements. You must complete a Lottery Tuition Assistance Waiver to see if you are eligible. This waiver and additional information can be found at TTC's website, www.tridenttech.edu. However, if you do not complete the FAFSA, you will not be eligible to receive any Title IV financial aid , federal student loans and most state-based grants.* More information about federal and state aid programs can be found on TTC's website, www.tridenttech.edu/financialaid.htm.

# **When Will I Get My Refund Check?**

There are two financial aid refunds in each semester for students receiving financial aid assistance, at the begining of Term 1 and Term 2. The refund amount will be pro-rated per term, based on credit hours and other factors. Enrollment determines when students can receive refunds for certain kinds of aid. Some students may not receive a refund for Term 1 and Term 2. In addition, students attending only Maymester may also receive a refund based on hours taken in Maymester.

You will be issued a refund for any excess amount after Drop/Add for each term, depending on your enrollment. (For direct deposit, see page 18.) To be eligible, you must:

- have sufficient funds to cover your tuition and any books or course materials charged to your student account,
- complete your share of financial aid processes within the date periods on pages 4, 6 and 8.
- have met financial aid standards of academic progress, and
- not have a balance in a prior semester.

Refund check release dates will be posted in the my.tridenttech.edu student portal. TTC releases refunds approximately three weeks after the start of the term.

# *Financial Aid Self-Service*

Financial Aid Self-Service guides you through the entire financial aid process online. Access it through your student portal.

# **S.C. LIFE Scholarship**

The S.C. LIFE Scholarship covers up to \$2,350 for tuition costs with a \$150 book allowance in both the Fall and Spring semesters at a two-year college. To qualify, you must:

- Be a S.C. resident.
- Graduate from a S.C. high school with a minimum cumulative GPA of 3.0 based on the S.C. uniform grading policy.
- Submit official S.C. high school transcripts to TTC's Admissions office.
- Complete a S.C. LIFE Scholarship affidavit.

For more information, visit www.tridenttech.edu and search for "LIFE Scholarship."

Students receiving a waiver of tuition will not be issued a tuition refund.

# *How Do I Get a Student Loan?*

- TTC includes pending student loans in the award packaging process.
- 
- Be sure you have completed the following forms:
	-
	- Entrance Counseling: www.studentloans.gov
	-
- You must be enrolled in at least six credit hours required for your program of study.

# Step 2: Financial Aid

# **Financial Aid Tips**

- **Apply for financial aid online.** Approval is often sent in two to three weeks. SAR corrections are easier to make, too. Go to www.fafsa.gov.
- **Apply for financial aid every year.**  To continue receiving financial aid, reapply each academic year (preferably in October).

# Veterans Services

- **Apply for financial aid early.** It can take several weeks to get approval.
- **You will not receive funds** until you complete all admission requirements and register for courses, the Drop/Add period has ended and Never Attended report has been completed with financial aid accounts updated.
- **Financial aid pays only** for classes required for graduation in your declared

major. Nondegree and undecided students are not eligible to receive financial aid. Financial aid will not pay for previously passed courses that you are repeating for the third attempt.

• **Meet the Satisfactory Academic Progress (SAP) standards** to continue receiving aid. For more information, go to my.tridenttech.edu.

# **VETS Center and Using GI Bill Benefits**

The VETS Center should be your first stop if you are active duty, prior service, Guard, Reserve or a veteran.

The VETS Center will assist veterans, spouses and dependents in applying for and understanding their GI Bill benefits. VETS Center staff will explain the admission process. They also provide referrals to other campus services.

The VETS Center is a quiet place to study with other veterans. You can get help using the computer and navigating TTC's portal and D2L. There is access to computers, internet, printing and space for tutoring.

The Thornley Campus VETS Center is in Bldg. 700/Rm. 201. Hours vary. Call 843.574.6882 for more information.

The VETS Center at Palmer Campus offers computers for use in Rm. 105-A. Call 843.722.5526.

## **Veterans Upward Bound (VUB)**

VUB is a free pre-college program that helps eligible U.S. military veterans improve their academic skills so they can transition to college.

To be eligible, students must:

- Be a first-generation college student.
- Meet certain income guidelines.
- Have a discharge other than dishonorable.
- Be a tri-county resident.

Not hold a four-year degree.

- Program benefits:
- Veteran-only classes
- Assistance requesting military service records
- Referral to other veteran services
- Career development
- Tutoring services

VUB is located on Thornley Campus in Bldg. 700/Rm. 106. Call 843.574.6870. VUB's Palmer Campus location is in the Student Success Center, Rm. 226G. Call 843.574.6870.

## **Financial Aid/Veterans Assistance**

The Veterans Assistance office is located in Bldg. 410/Rm. 102 on Thornley Campus.

Once you have visited the VETS Center on either Thornley or Palmer campuses, completed your paperwork and have your schedule, you should see a VA rep.

Here are some common VA questions:

#### *How do I get Chapter 33 housing allowance?*

Chapter 33 students are eligible for the monthly housing allowance if pursuing training at a rate of **more than 50 percent**.

#### *Are there other benefits for students who are dependents of a veteran?*

Children of veterans who are 100 percent disabled or who were killed during military service may be eligible for benefits. Contact the TTC VA office or VETS Center.

#### *Am I responsible for paying tuition and fees if I'm a veteran or dependent?*

**VA Chapters 30, 35, 1606** – Be prepared to pay your tuition, fees and book charges by the published deadlines each semester. The initial award process can take up to three months.

**Chapter 33** – You must provide the TTC VA office with a copy of your submitted VA application or confirmation of application; DD-214 for 702-Choice Act Residency; or Certificate of Eligibility or eligibility status. You must notify TTC's VA office of your intent to use benefits. You will not have to pay your tuition and fee charges by the scheduled payment deadlines; however, if your benefit is less than 100 percent, you are responsible for the balance of tuition/ fee charges after the VA submits payment to TTC. TTC is not a Yellow Ribbon School at this time.

#### *Can I take a class that is not in my program of study and still receive my benefits?*

No. VA only allows payment for the courses required for graduation and certified to the VA in your program of study. Ask a VA representative about Rounding Out during your last semester.

#### *How do I withdraw from a class?*

An official withdrawal must be completed. The last date of attendance is used to make any adjustments to the certification.

#### *How do I maintain my benefits?*

To continue receiving GI Bill benefits through certification, you are required to meet the Standards of Academic Progress. VA will be notified of probation and suspension status. Complete a VA request form every semester. Review the academic policy regarding academic suspension.

#### *I'm a veteran but not a S.C. resident. Do I qualify for in-state tuition?*

Maybe, based on Section 702 of the Choice Act, if you meet the following criteria:

- Are receiving benefits under Chapter 30 or 33 (show certificate of eligibility)
- Have served at least 90 consecutive days of active duty in uniformed service of the U.S. (DD214)
- Are enrolling in a public institution in S.C. within three years of discharge date (DD214)
- Are now living in S.C. and provide proof of physical address, not a P.O. box.

# Step 3: New Student Orientation

A Navigate to Success session is vital to your academic success, and students are expected to attend. After the session, you will meet a Navigator or you will be assigned an academic advisor for your major, and you will learn about TTC and its services. This information will help you achieve your educational goals and have a positive experience at TTC.

You don't have to wait for acceptance to TTC. You may meet with a Navigator as soon as TTC processes your application (about five days after you submit your

application and pay the \$30 fee) and have test scores in TTC's computer system or with you in a printed format.

For assistance to attend a session, please visit one of the campuses during office hours, call or search "The Hub" on www.tridenttech.edu. No appointment is necessary.

If you are unable to attend a session in person or are taking online courses, please visit the my.tridenttech.edu portal for the link to The Hub.

*Thornley Campus*, The Hub, Bldg. 500/

Rm. 134, 843.574.6436. Monday-Thursday, 8 a.m.-6 p.m.; and Friday, 8 a.m.-5 p.m.

*Berkeley Campus*, Student Success Center, Rm. 111, 843.899.8079. Monday-Wednesday, 8:30 a.m.-5 p.m.; Thursday, 8:30 a.m.-6 p.m.; and Friday, 8 a.m.-noon.

*Palmer Campus*, Student Success Center, Rm. 226, 843.722.5518. Monday, 8 a.m.-8 p.m.; Tuesday-Thursday, 8 a.m.-6 p.m.; and Friday, 8 a.m.-5 p.m.

*Mount Pleasant Campus*, Student Success Center, 843.958.5810. Monday-Friday, 8 a.m.-6 p.m.

Summer hours may vary. See www.tridenttech.edu for most current hours.

# Services for Student Success

Trident Technical College offers a wide range of *free* services to help you achieve your goals. Whether you need help in planning your education, tutoring, study skills or auxiliary aids, you can find help at TTC. See page 2 for telephone numbers.

**Cooperative Education Center** – Helps students earn college credits toward electives in many associate degree programs while gaining valuable work experience in the career field.

**Counseling and Career Development** – Provides academic, career and personal counseling as well as skills workshops.

**Division of Apprenticeship Programs** – Provides employment opportunities for students to work and attend courses at the same time. Students gain valuable work

experience while learning technical skills for the chosen career field and earning a steady income. No prior experience necessary.

**Educational Opportunity Center** – Provides pre-admission and career counseling for eligible adults interested in a college education.

**Services for Students with Disabilities** – Assists any student with a documented disability during the admission process and while attending classes.

**Student Employment Services** – Provides assistance in obtaining employment, from résumé writing to job opening information.

**Student Resource Center** – Helps students utilize online tools and software to navigate academic processes related to registration, advising, coursework and transfer.

**Scholars Network** – Helps students achieve academic goals by meeting individually with students to develop a plan for educational and career goals.

**Testing Services** – Offers placement, instructional, standardized, certification, accommodations and distance learning testing.

**Veterans Upward Bound** – Provides academic refresher courses and other pre-college assistance for eligible military veterans.

# Public Safety Services

#### **Public Safety Officers**

enforce all federal, state and local laws as well as the policies and procedures of the college. TTC's Department of Public Safety shares concurrent jurisdiction with state and local law enforcement agencies.

#### **Public Safety Services**

The Jeanne Clery Disclosure of Campus Policy and Campus Crime Statistics Act requires TTC to collect and report crime statistics for public property reasonably contiguous to all campuses. The college

Act, a copy of TTC's sexual assault policy is available in the office of the vice president for Student Services (Thornley Campus, Bldg. 410/ Rm. 220) and the director of Human Resources (Thornley Campus, Bldg. 940).

Rape Aggression Defense (R.A.D.) classes are offered throughout www.tridenttech.edu/publicsafety.htm.

While the college makes considerable efforts to ensure the safety

and security of everyone on campus, it is your responsibility to take precautions to protect yourself.

Whenever a threat to students is determined, college officials will protect yourself.

Think and practice crime prevention. Report any crimes or emergencies to Public Safety immediately by calling 843.574.6911 (6911 from a campus phone).

Non-emergency calls should be placed to 843.574.6053. Call boxes in parking lots may be used for emergency or non-

## **TTC Emergency Alert System (EAS)**

TTC's EAS is used to quickly communicate with students during a crisis. To have alerts sent to your mobile device, landline telephone or click on TTC EAS under TTC Bookmarks, and follow the directions to register. (Students are automatically registered to receive alerts at on Trident Tech's website (www.tridenttech.edu), portal, Twitter recorded on the EAS Student Infoline, 843.574.6262, ext. 9091. A tollfree Infoline, 877.869.7736, is activated when conditions warrant. The college also sends alerts to local news media.

# Step 4: Register for Classes

## **New Students**

*Certificate, Diploma, Degree or Undecided (You are a new student if you have not completed credit courses at TTC.)*

- Attend a Navigate to Success session. Obtain the name of your Navigator or academic advisor for your declared major (see page 15). New students are not eligible to register online.
- Make an appointment with your Navigator or academic advisor.

# **Continuing and Returning Students**

#### *Certificate, Diploma, Degree or Undecided*

*(You are a continuing student if you attend TTC currently or have attended within the last three semesters. You are a returning student if you have attended TTC before, but not within the past three semesters.)*

- You may register online or at any of the four campuses, or you may make an appointment with your Navigator or academic advisor to register.
- You should set up an academic plan with your academic advisor or Navigator and check your program evaluation in the my.tridenttech.edu student portal before registering.

# **Nondegree Students**

*(You are a nondegree student if you are not seeking a certificate, diploma or degree from TTC.)*

- Any nondegree student can register online.
- Reach out to the Registar's office at registration@tridenttech.edu if you experience registration difficulty.

## **Transient Students**

If you are attending TTC to transfer credit back to your home institution, go to www. tridenttech.edu/start/before/ad\_require.htm and read the information under Transient Students for the actions you need to complete for admission and registration. Transient students must have approval documentation from their home instruction on file.

## **Pay by the Payment Deadline**

Be sure to pay the balance due for your tuition and fees by the payment deadline for the registration period. You may not be allowed to register for a future semester or receive a transcript (see pages 5, 7 and 9) if the balance is not paid in full.

**To get the courses you want, register early and pay by the first payment deadline.**

## **Drop/Add**

Drop/add is the first day of Maymester, the first two days of the term for Summer 1 and Summer 2, the first three days of the term for Fall 1, Fall 2, Spring 1, Spring 2 and Summer Full, and the first five days of the term for Fall Full and Spring Full.

You may drop or add courses online through TTC Express in the my.tridenttech.edu student portal or in person with your academic advisor, in the Registrar's office on Thornley Campus, or in the Admissions office on the other three campuses.

# **Registration Definitions**

**Registration:** The period when continuing, returning and new students who have met all admission requirements can register to attend classes. Registration can be done inperson or online.

**Online registration:** Available through TTC Express in the my.tridenttech.edu portal. See page 17. New students are not eligible to register online.

**In-person registration:** After meeting with an academic advisor or Navigator and establishing an academic plan, you may register at the Registrar's office at Thornley Campus or in the Student Success Centers at Berkeley, Palmer and Mount Pleasant campuses.

**Drop/Add:** The process by which enrolled students make changes to their original course schedule during the first few days of each term and receive a 100 percent refund for a dropped class.

## **Student ID Cards**

Your student ID card allows you to use the library facilities at TTC and other area colleges and is preferred by Testing Services. Proof of registration and a picture ID are required to receive a new card or to revalidate an existing ID card. Student ID cards may be made or validated each semester for currently enrolled credit students through the Student Activities office on Thornley Campus, the Admissions office at Palmer Campus,

the Student Success Center at Berkeley Campus, and the Reception Area at Mount Pleasant Campus.

## **Textbooks**

You can purchase your textbooks in person at the TTC Bookstore or online. Visit http://bookstore.tridenttech.edu for more information or to order online. Please note: Financial aid is accepted at the TTC Bookstore only during the open charge period. If you are charging books against financial aid, please see those dates on pages 4, 6 and 8 to ensure that you are purchasing your books during the open charge period.

#### **The TTC Bookstore sells:**

Textbooks – *new and used*

Electronics – laptops, cameras, tablets and accessories

**Backpacks** 

Office supplies, notebooks and binders Lab supplies

Snacks

TTC clothing and gift items

**Return Policy:** The return policy is three business days from the date of purchase or two days after the start of a class.

> **Thornley Campus** Monday-Thursday • 8 a.m.-6 p.m.

Friday • 8 a.m.-1 p.m. • 843.574.6578 Campus Bookstore Bldg. 950 **Berkeley Campus** Monday-Thursday • 8 a.m.-5 p.m. Friday • 8 a.m.-1 p.m. 843.899.8064 • Rm. 110

#### **Palmer Campus**

Monday-Thursday • 8 a.m.-6 p.m. Friday • 8 a.m.-1 p.m. • 843.720.5604 Rm. 141

#### **\*Mount Pleasant Campus**

Monday-Thursday • 8 a.m.-6 p.m. Friday • 8 a.m.-1 p.m. 843.574.6122 \*Students must first order online; delivery will be made to Mount Pleasant Campus for pickup.

**Inclusive access: Certain courses at TTC participate in TTC's Inclusive Access program. These courses have all materials (book, software, etc.) provided electronically in D2L. A refundable Digital Materials Fee is added to the student's account for the cost of these materials. There is no need to purchase anything additional at the TTC Bookstore for these courses. For a list of courses included and more information, please visit the TTC Bookstore website.** 

# Step 4: Online Registration

# **Get Online, Not In Line**

TTC Express accounts are set up within 10 days after you submit an admission application or complete a Student Information Update form. Once you have an account, go to my.tridenttech.edu to access your account information. When you are online, you can:

- Print enrollment verification certificates
- Register for classes
- See balance due
- Pay tuition and fees
- Drop, add or withdraw from classes
- View application status
- View transcripts
- View grades/GPA
- Reset password for my.tridenttech.edu
- Print class schedule
- Check financial aid status
- View your academic program evaluation
- Apply for graduation
- Change your major
- Request VA certification

## **Online Registration**

#### *Am I eligible to register online?*

Most currently enrolled students who are in good financial and academic status can register online through the student portal, my.tridenttech.edu, in TTC Express or Navigate. The following students are NOT eligible to register online:

- High school students, students on academic suspension or returning from suspension
- Students who owe college fees or Library materials

New students and students who have not attended TTC since 2005 will receive access to TTC Express through the my.tridenttech.edu student portal within 10 days after submitting a college application or completing a Student Information Update form.

## *How do I register online?*

Go to my.tridenttech.edu (the student portal). You can find information about how to log in as well as instructions for changing your password. You use the same username and password to access my.tridenttech.edu for email, TTC Express, Navigate and D2L coursework. Once logged into TTC Express or Navigate, you can register for classes and access other information. See below for a step-by-step registration guide.

#### *What is Express Registration?*

Choose Express Registration in TTC Express if you know the exact subject, course number and section number of your classes.

#### *What is search and registration?*

If you don't know exactly what section you want to take, choose the search and registration option. TTC Express has a search function that allows you to look for courses in a way that makes sense for you. You can search by campus, day, time, term, instructor, subject, course number or other parameters.

#### *Does TTC Express recognize prerequisites?*

As you register for classes, the system automatically checks for course prerequisites. If you have not taken a required prerequisite, you will not be able to register for the course. In addition to the course prerequisites listed in the Catalog, many courses have a reading prerequisite that must be satisfied before registering for a course. Students may satisfy the reading prerequisite in different ways, including scores on a TTC placement test, SAT or ACT, or a transcript from another college showing credit.

## *Can I print a class schedule?*

After you register, you can view and print your class schedule any time. Be sure to choose the appropriate term from the drop-down menu.

#### *What else can I do online?*

You can check the balance due on your account, pay tuition and fees, and conveniently add, drop or withdraw from classes with TTC Express. With the grade feature, you can see your grades as soon as they are posted as well as review your GPA. You can view transcripts and check your financial aid status online as well as change address and phone information.

**Call 843.574.6999 to get help for login/online services including my.tridenttech.edu student portal, access to email, TTC Express (online registration) and D2L (online and faceto-face courses).**

# **STEPS TO ONLINE REGISTRATION**

## **TTC EXPRESS**

- 1. Log in to the my.tridenttech.edu student portal.
- 2. Click on **TTC Express for Credit Students**.
- 3. Click on **Registration**.
- 4. Click on **Register for Sections**.
- 5. Click on **Search and Register for Sections**.
- 6. Select the **Term**.
- 7. Select the appropriate **Subjects**. Enter additional search criteria to limit your search.
- 8. Click **Submit**.
- 9. Select course(s) you want by clicking in the box under **Select**.
- 10. Click **Submit**.
- 11. You will make your final course selections on the **Register, Drop and Withdraw Sections** screen.
- 12. Select an **Action** for each course (Register, Audit, Remove from List).
- 13. Click **Submit** when you have selected all **Actions**.
- 14. TTC Express will display your registered courses.
- 15. Click **OK** and look for your confirmation email in your my.tridenttech.edu email.

*Warning: If you do not receive a confirmation email to your my.tridenttech.edu email account, you have not completed your registration activity.*

#### **NAVIGATE**

- 1. Log in to Navigate from your portal account home page.
- 2. Create or revise your academic plan.
- 3. Follow the prompts to complete registration.
- 4. Contact your assigned Navigator or The Hub if you need assistance.

## **2019-2020 Tuition and Fees**

*2019-2020 tuition and fees will be published at www.tridenttech.edu.*

*Tuition is subject to change.*

*New applicants must pay a \$30 nonrefundable application fee.*

*Each student must pay a registration fee per semester.*

*Certain courses have an additional required fee. See www.tridenttech.edu > Pay for College > Tuition and Payment.*

#### **Residency**

TTC determines residency at the time of admission based on S.C. law and Commission on Higher Education regulations at www.che.sc.gov. Documents are required for proof of residency. To resolve your residency status, contact the Admissions office before registering. You must submit a Change in Residency Status form to the Admissions office by the last business day before your first term begins.

A dependent student seeking classification as a South Carolina resident will not be automatically disqualified from receiving instate tri-county tuition because of the citizenship or immigration status of their parent(s) or guardian(s). Staff should advise students that the immigration or citizenship status of a student's parents(s) or guardian(s) will not automatically disqualify them from receiving these benefits. For U.S. citizen students with undocumented parents or guardians, state-issued identification documents and other typical indicia of residency may not be available to the parents. In such cases, staff should work with the student to obtain alternate proof of the parents' residence and domicile in South Carolina, including but not limited to the other documents listed in S.C. Code Reg.  $§ 62-605(C)$ , as well as utility bills, lease documents, medical and school records, and other records that may indicate domicile. No particular document or combination of documents shall be conclusive in every case; rather, in all cases, regardless of the citizenship or immigration status of the parents or guardians, staff shall endeavor to determine whether South Carolina is the true, fixed, principal residence and place of habitation as set in S.C. Code Ann. §59-112-10(D), based on the information and documentation submitted by the student. In all cases, the student has the burden of proving fulfillment of the requirements for in-state tuition and attendant benefits.

#### **Payment Procedures**

**Payment must be received in the Business office and balance paid in full or you must be enrolled in a payment plan by published deadlines** *(see pages 5, 7 and 9)***. If payment is not made, or if you are not enrolled in a payment** 

**plan by the due date, you may not be allowed to register for a future semester or receive a transcript, or your future semester registration may be cancelled.**  To verify your tuition balance, go to the my.tridenttech.edu portal. Once you log into your account, choose Menu > Financial Life > My Account and Payment Information.

**Drop/Add:** If you officially drop your course(s) during Drop/Add, you will receive a 100 percent refund of tuition. See refund information *(page 13)*. TTC releases refunds approximately three weeks after the start of the term.

#### **Payment Options**

In person: Pay in person at one of TTC's Business offices at Thornley, Berkeley, Palmer or Mount Pleasant campuses.

**Online/Payment Plan:** Use the my.tridenttech.edu portal to pay online or set up a payment plan. For more information about the payment plan, visit TTC's website or call 843.574.6124 or email BusinessOperations@tridenttech. edu.

**By mail:** At least five days before the fee payment deadline, mail your check to Trident Technical College, Attn: Business Office (BO-M), P.O. Box 118067, Charleston, S.C. 29423-8067. Your check must be in the Business office by the fee payment deadline and include the student's ID number.

#### **Payment Methods**

**Credit Cards:** You can use VISA, MasterCard, Discover or American Express in the Business offices and bookstores on all four TTC campuses and in the my.tridenttech.edu portal. When paying by credit card in person, you must have a valid picture ID and your name must be on the credit card.

**Checks:** When paying by check, you must have a picture ID.

**Financial Aid:** You will receive an electronic award letter through your TTC student email account (my.tridenttech.edu student portal) for any financial aid you are eligible to receive. The award is based on full-time enrollment and will be adjusted if you enroll in fewer than 12 hours. Your awards may cover all or a portion of your tuition costs. **If your financial aid does not cover all of your tuition, you must pay the difference by the registration payment deadline.** 

If you are applying for veterans benefits, you must submit an enrollment form for each semester. This may be done electronically through your my.tridenttech. edu account.

**Third-Party Sponsor:** If an employer or sponsoring agency is paying your tuition, you must turn in to the Business office signed authorization for tuition and fees by payment due date. Written authorization must be submitted each semester.

#### **Refunds and Withdrawal Policies**

It is your responsibility to officially drop or withdraw from courses. Failure to do so may result in a grade of F on your permanent academic record. You can withdraw online or contact the Registrar's office for the appropriate form. The refund policy is subject to change without notice.

Fees paid by VISA, MasterCard, Discover or American Express may be refunded to the credit card used for payment. Financial aid refunds are made in accordance with federal Title IV regulations.

Financial aid recipients, please note that if you withdraw completely, you may owe money back to the federal government and TTC based on the Return to Title IV calculation requirements.

**Electronic direct deposit available for student refunds:** To have your refund check deposited directly into your bank account, sign up for Electronic Student Refund Checks. To register, go to the My Account and Payment Information menu in my.tridenttech.edu and select "Bank Information for Electronic Student Refund Checks." Enter your bank routing number and your personal bank account number. Please allow up to two business days for your financial institution to credit your account after TTC sends out checks. Questions? Please email refunds@ tridenttech.edu.

#### **Returned Check Policy**

If your check to the college is returned for insufficient funds, you have 10 days to make full repayment including a service charge (in accordance with current law). You must pay by money order, cash or credit card in the Business office.

# Important

**You will NOT receive a bill for tuition and fees via U.S. mail. Check your account under Menu > Financial Life > My Account and Payment Information.**

# Step 6: Attend Class

# **TTC Online** College

TTC offers a variety of nontraditional course delivery methods designed to make college classes available to individuals who, for a variety of reasons, may not be able to attend traditionally scheduled classes. TTC Online College offers a totally online educational experience. Please visit www.tridenttech.edu/ academics/online/.

# D2L Access

Students gain access to D2L approximately one week before the first day of class.

During this time, you can check your D2L email and the My Home Announcements, and watch D2L student tutorial videos. Students gain access to D2L courses at 1 a.m. the day before the term starts. Click on the envelope icon ("Email Alert") in the top white banner to read D2L emails that your instructors may have sent. Also please read and follow any directions outlined in the Course Announcements widget per each course. You can access D2L from **my.tridenttech.edu**.

# Hybrid Courses

**Hybrid** courses combine traditional classroom learning with online instruction

# Course Format

TTC has two 7-week terms and one 14-week term for Fall and Spring semesters. Summer Semester includes a 3-week Maymester, a 9-week full term and two 4 1/2-week terms.

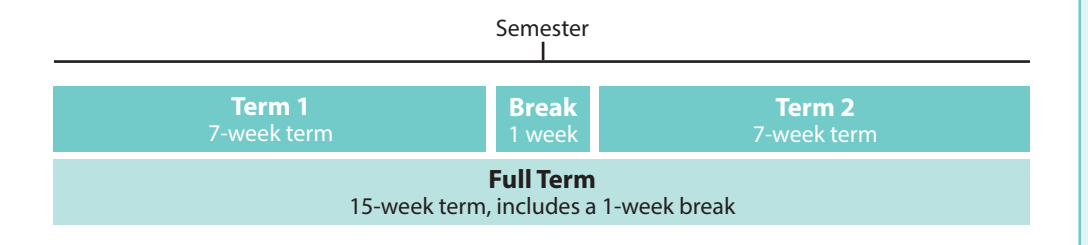

# *GRADUATION 2020*

The 2020 Graduation Ceremony for Fall 2019, Spring 2020 and Summer 2020 graduates is May 1, 2020, 7 p.m., at the North Charleston Coliseum. A mandatory dress rehearsal will be held May 1, 2020, 5 p.m., at the Coliseum. Graduation applications are due Feb. 28, as are cap/gown and invitation/name card orders.

and/or other media. Because the classroom time is significantly less than that required in a traditional course, hybrid courses offer a convenient alternative for some students.

The amount of material covered in a hybrid course is the same as that in a traditional course. The difference is that a substantial portion of the coursework is completed outside of the classroom, using web-based instruction or other forms of media.

You must attend scheduled class meetings. When planning your schedule, please note the course dates and times to avoid conflicts with other courses.

# **Attending Class**

You will be removed from class if your instructor reports you as neverattended. For online courses, you should log in to D2L for each online course you are taking, initiate courserelated communication with your instructor, and actively engage in an academic assignment to be counted as having attended. For hybrid courses, you should attend the class lecture and/or log into each course in D2L, initiate course-related contact with each instructor and actively engage in an academic assignment for each course. For all other courses, you must be physically present in class to be counted as attending.

# Help Desk

#### **For help with:**

- D2L
- my.tridenttech.edu portal
- my.tridenttech.edu email
- TTC Express

www.tridenttech.edu/onlinehelp.htm 843.574.6999

#### **For help with:**

• TTC Online College

TTCOnlineCollege@tridenttech.edu www.TTCOnlineCollege.com 843.574.6002

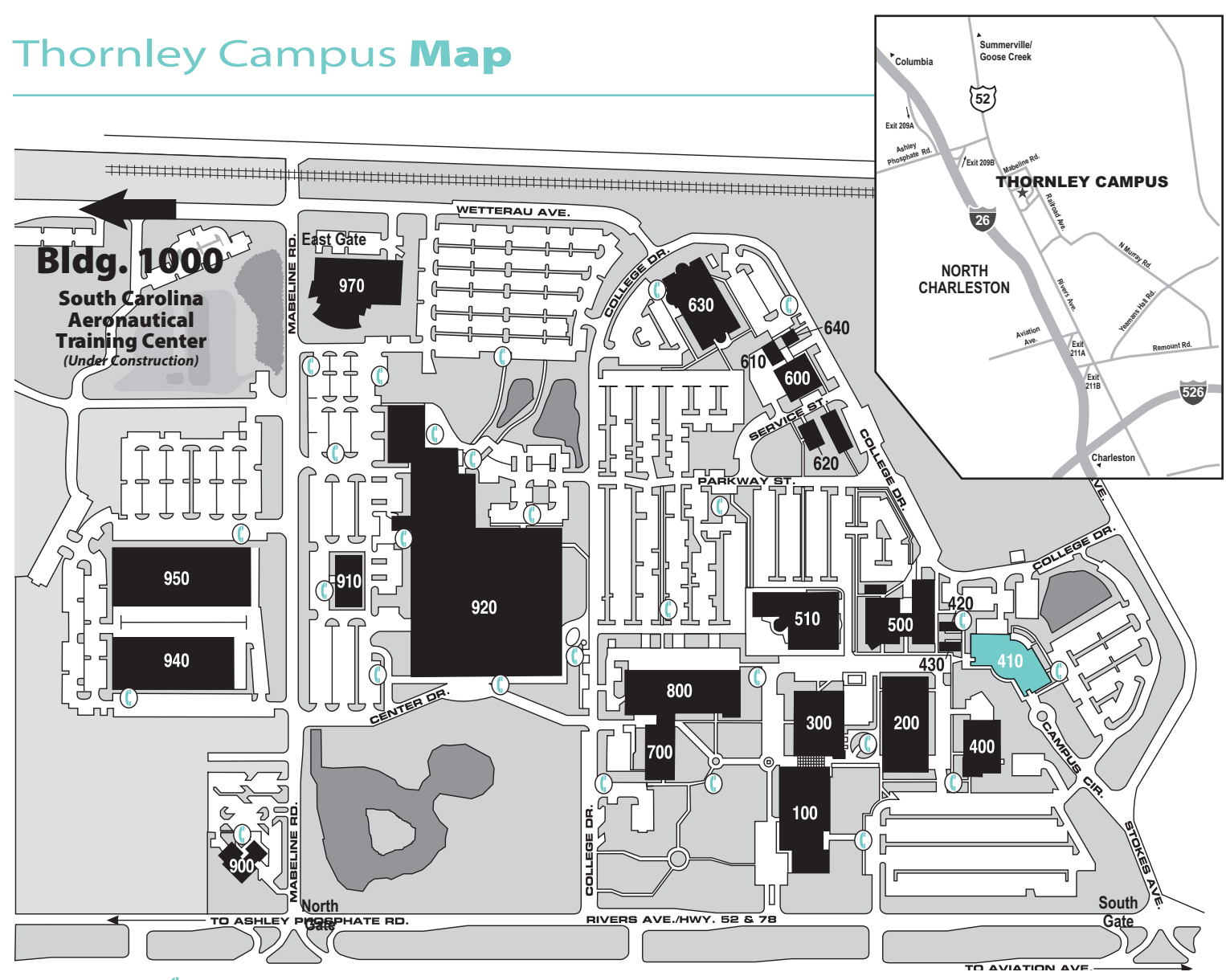

**Emergency Phone** 

#### **Thornley Campus**

*7000 Rivers Ave. • North Charleston 29406 • 843.574.6111* Students may park in any lot except those designated as faculty/ staff parking. Parking is prohibited at entrances and along perimeter roads and thoroughfares.

- **Bldg. Bldg.** Area Rm. # Name
- **100 General Education Building** Humanities and Social Sciences Division Office 111/Public Safety 127/Student Study Room 175
- **200 Business Technology Building** Apprenticeship Programs 229/Business Technology Division Office 102/Cooperative Education 229/Public, Professional and Legal Studies Division Office 208
- **300 Science and Math Building**
- **400 Welding Building**
- **410 Student Center** Admissions 110/Business Office 124/Counseling and 130/Testing 202/TTC Express Technical Support 126
- **420 Educational Opportunity Center Building**
- **430 Scholars Network Building**
- **500 Communications Technology Building** The Hub 134/Navigate Center 131/ Student Employment Services 201/Student Resource Center 130
- **510 Library** Transfer Advising Center 137
- **600 Facilities Management Building**
- **620 Horticulture Building**
- **630 Health Sciences Building** Health Sciences Division Office 206/Vending and Student Lounge 115
- **640 Music Building**
- **700 Engineering Technology Building** School and Community Initiatives 101/ VETS Center 201/Veterans Upward Bound 106
- **800 Industrial Technology Building** Engineering and Construction Technology Division Office 801/Manufacturing and Maintenance Division Office 801/Student Study Room 805/Vending and Student Lounge 810
- **900 Administration Building**
- **910 Continuing Education Center** CE Information 142/CE Registration 102
- **920 Complex for Economic Development** Aeronautical Studies Division Office 816/College Center 107/Computer Center 740/Culinary Institute of Charleston Division Office 112D/Math Center 211/Science and Mathematics Division Office 211/Relish Restaurant 301/Vending and Student Lounge 307, 822
- **940 Administration and Training Building** Information Center 300/Recruiting 300
- **950 TTC Bookstore** TTC Bookstore 104/Film, Media and Visual Arts Division Office 231/The InterTech Group Wellness Center 117/TTC Café 116 and Student Lounge 115
- **970 Nursing and Science Building** Nursing Division Office 105/Student Study Room 210/TTC Café Self-Service Kiosk and Student Lounge 210

#### **1000 S.C. Aeronautical Training Center**

#### **Note: For the most up-to-date map information, visit www.tridenttech.edu. Smoke-Free Buildings Policy**

All buildings at TTC are smoke-free. Smoking is prohibited at building entrances. Designated smoking areas are provided outdoors under gazebos and where ash urns exist. Smokers must properly dispose of cigarette/cigar remains in ash urns. **Firearms Policy**

The carrying of firearms onto the premises or property owned, operated or controlled by TTC is prohibited, except as prescribed by S.C. Code of Law §16-23-420.

# Palmer Campus Map

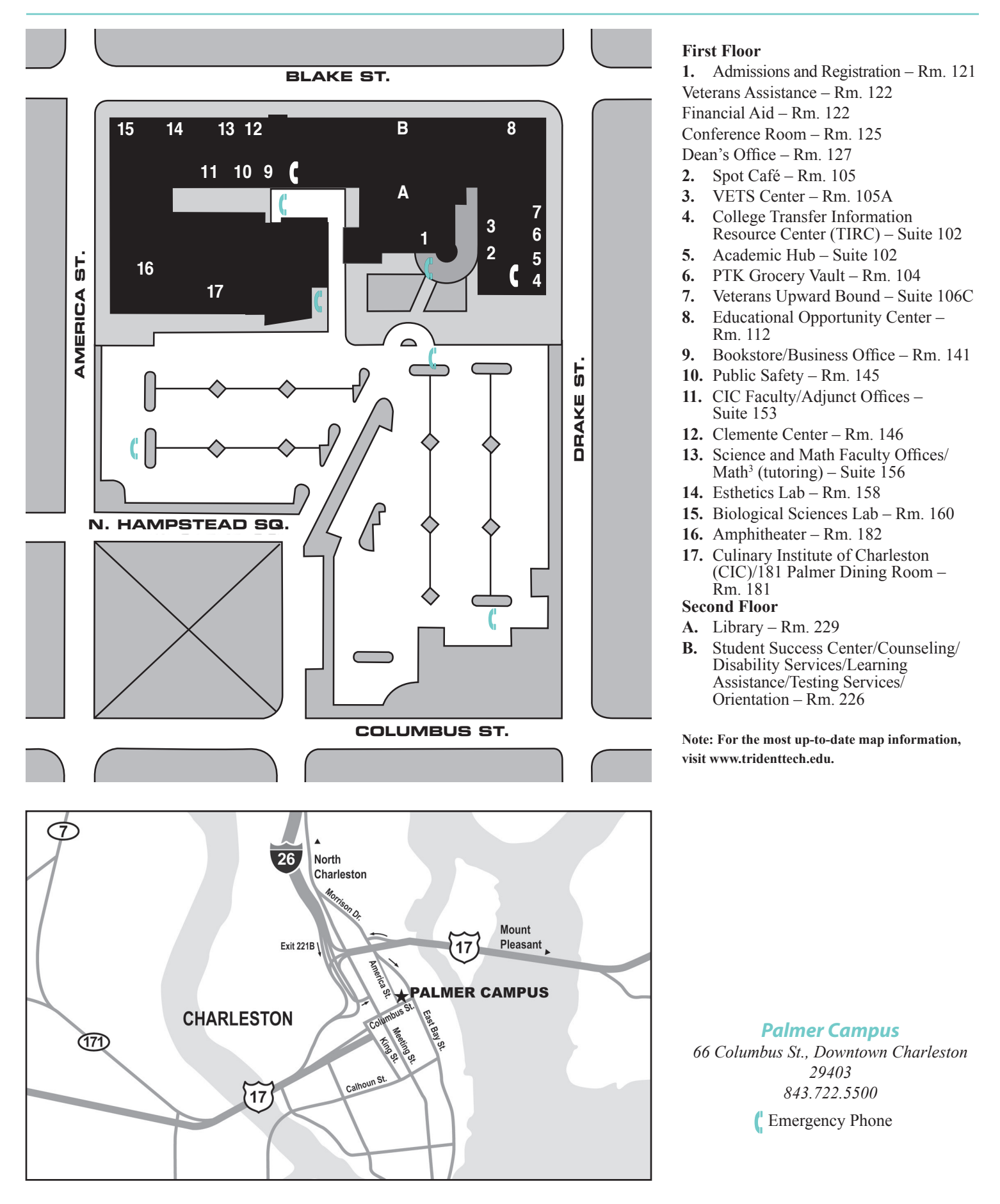

# **Berkeley Campus Map**

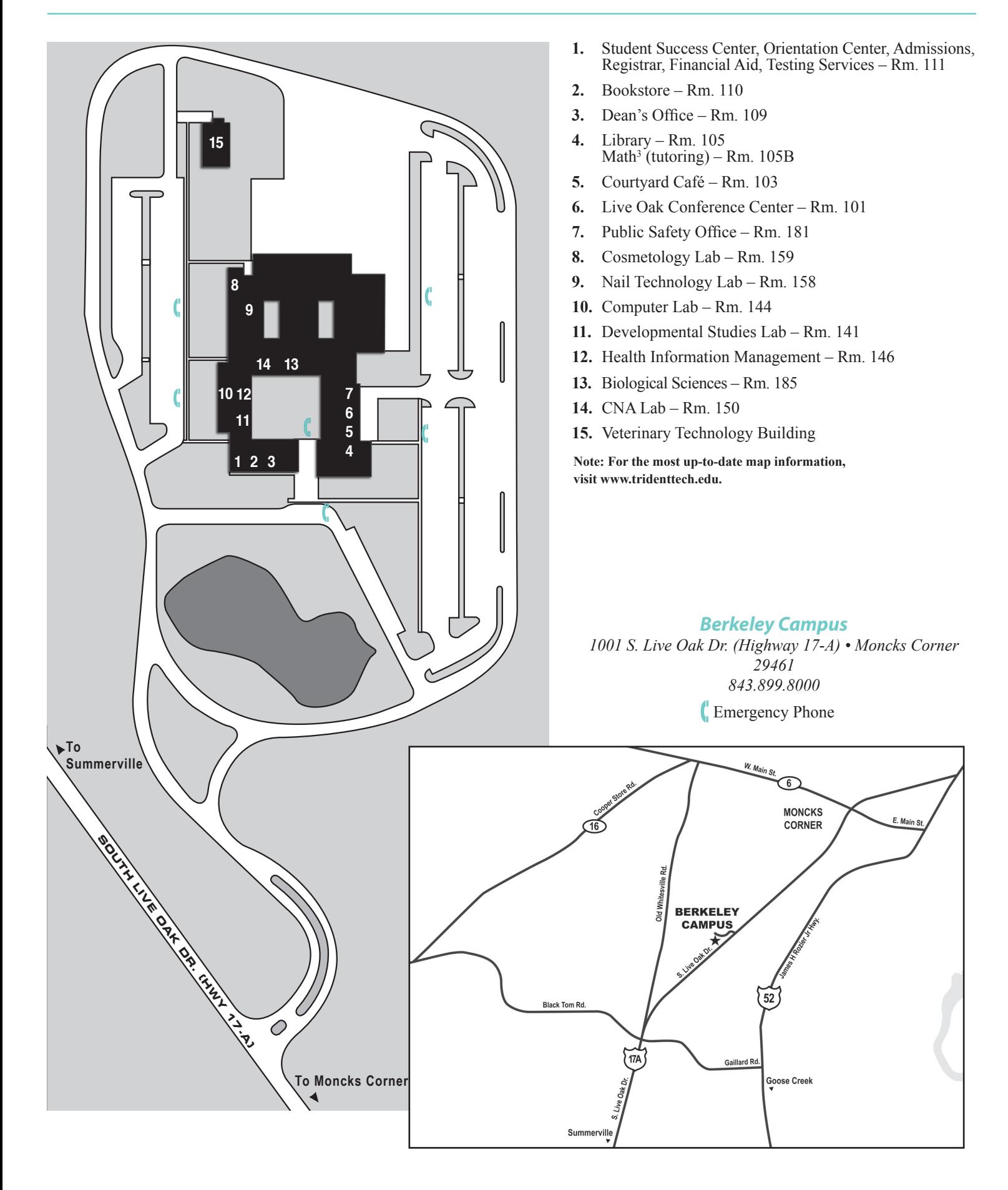

# **Mount Pleasant Campus**

**1125 John Dilligard Lane, Mount Pleasant, SC 29464 • 843.958.5810 Directions:** From Hwy. 17, turn onto Ira Rd. (into Wando Crossing shopping center); left at intersection; when road ends, take a right and immediate left into TTC parking lot. *(Note: There is no access from Hungryneck Blvd.)*

# Wando High School

## **1000 Warrior Way, Mount Pleasant, SC 29466 • 843.574.6533**

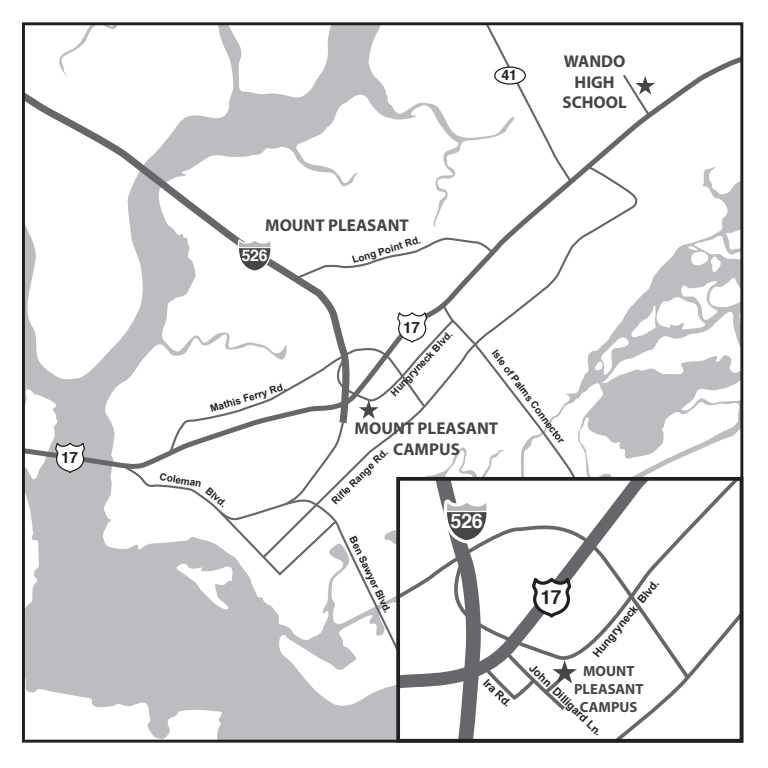

# St. Paul's Parish Site **5231 Hwy. 165, Hollywood, SC 29449 • 843.323.3800**

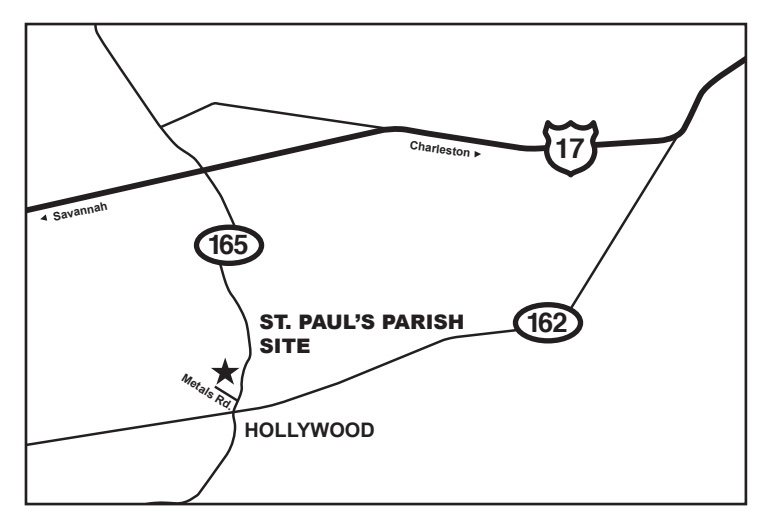

# Dorchester County QuickJobs Training Center

**5164 E. Jim Bilton Blvd., St. George, SC 29477 • 843.563.5269**

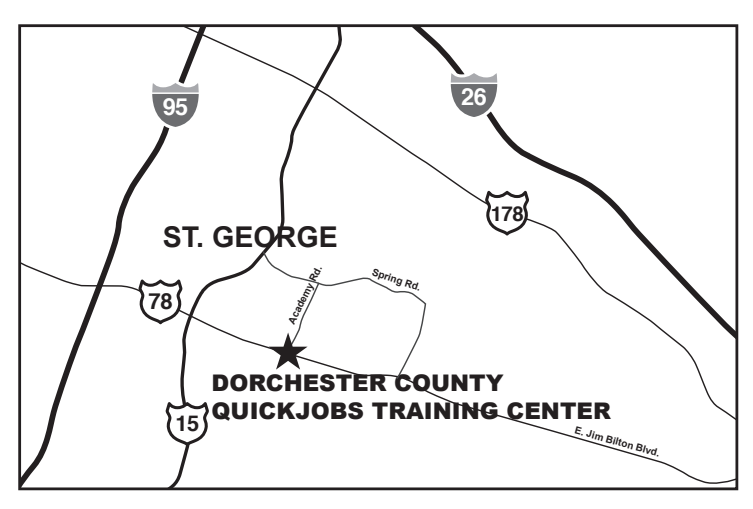

## West Ashley High School **4060 W. Wildcat Blvd., Charleston, SC 29414 • 843.574.6061**

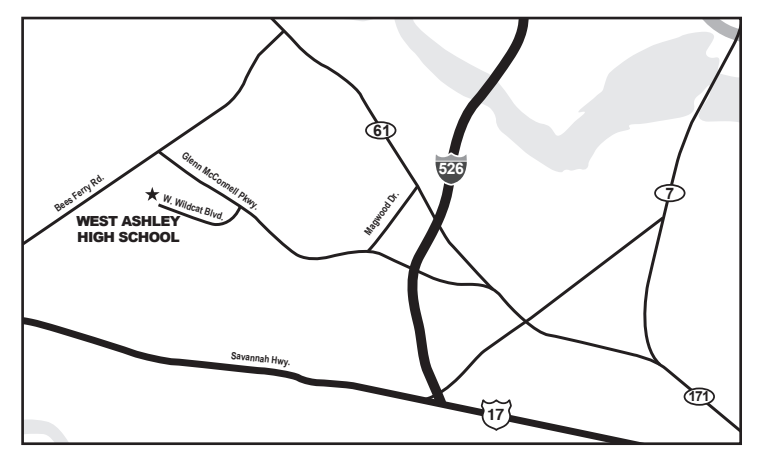

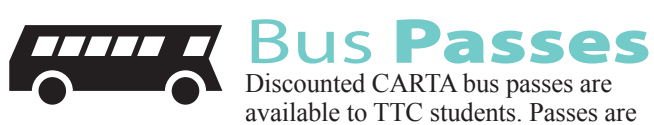

sold through the Main and Palmer campus bookstores while supplies last. Students must show a validated TTC ID card when getting on a bus. Price is subject to change without notice. Tri-County Link bus passes are available only to TTC students for \$35 per month. Passes are sold through the Berkeley Campus bookstore.

# Programs of Study

# **Associate in Arts \* Associate in Science Associate in Applied**

## **Science**

Accounting \* Administrative Office Technology\* Aircraft Maintenance Technology Baking and Pastry Arts Business Administration *Career Paths in:* Marketing\* Small Business/ Entrepreneurship\* Civil Engineering Technology Commercial Graphics *Career Paths in:* Animation Digital Media Graphic Design Photography Computer Technology *Career Paths in:* Computer Programming\* Information Systems Specialist\* Criminal Justice\* Culinary Arts Technology Cybersecurity (pending approval) Dental Hygiene Early Care and Education *Career Paths in:* Child Care Professional Inclusive Care School-Age Care and Youth Development Electronics Engineering Technology Emergency Medical Technology General Technology *Career Paths in:* Air Conditioning/Refrigeration Mechanics Automotive Technology Avionics Maintenance Technology Cosmetology Electrical Line Worker Electrician: Industrial and Construction Engineering Design Graphics Expanded Duty Dental Assisting Fitness Specialist Industrial Maintenance Mechanics Machine Tool Technology Mechatronics Medical Assisting Pharmacy Technician Welding Health Information Management Homeland Security Management\* Horticulture Technology Hospitality and Tourism Management

Human Services Management *Career Paths in:* Business Information Systems\* Fire Service Human Resources\* Leadership Development\* Supply Chain Management\* Mechanical Engineering Technology Media Arts Production *Career Paths in:* Film Production Post Production TV and Media Production Medical Laboratory Technology Nursing (ADN) Nursing (LPN to ADN Option) Occupational Therapy Assistant Paralegal Physical Therapist Assistant Radiologic Technology Respiratory Care Network Systems Management Veterinary Technology

#### **Diplomas**

Expanded Duty Dental Assisting Medical Assisting Pharmacy Technician Practical Nursing (PN)

#### **Certificates**

Advanced Air Conditioning/ Refrigerator Mechanics Advanced Automation: Mechatronics Advanced Culinary Arts Advanced Emergency Medical Technician Advanced Film Production Air Conditioning/Refrigeration Mechanics Aircraft Assembly Technology Aircraft Maintenance Airframe Aircraft Maintenance General Aircraft Maintenance Powerplant Arboriculture Management Architectural Drafting Art Foundations Athletic Field Maintenance Automotive Servicing Avionics Maintenance Technology Baking and Pastry Basic CNC Operations Basic Digital Production Basic Electronic Journeyman I Basic Industrial Work Skills Basic Machining and CNC Fundamentals Beverage Service Essentials Bookkeeping\* Business Applications Solutions Specialist\* Cake Decorating Certificates in Transfer Engineering

The Citadel Construction Engineering Transfer – The Citadel Electrical Engineering Transfer – The Citadel Mechanical Engineering Transfer – The Citadel Child Care Management Cisco Certified Network Associate Civil Drafting CompTIA Systems Specialist\* Computer Aided Design I Computer Aided Design II Computer Animation Computer Graphics Construction Management Cosmetology Culinary Arts Cybersecurity\* Database Administrator\* Design Basics Dietary Manager Digital Marketing Communications\* Digital Media Software Digital Photography Early Childhood Development Edible Crops Electrical Drafting Electrical Line Worker: Advanced Electrical Line Worker: Third Class Electrician: Automated Controls Electrician: Construction Electrician: Industrial Emergency Medical Technician Engineering Assistant (Engineer Pathway) Engineering Assistant (Technician Pathway) Enterprise Network Administrator Esthetics Event Management Facilities Maintenance Film Production Fitness Specialist Food and Beverage Operations Gas Metal Arc Welding Fundamentals Golf Course Maintenance Horticultural Sustainability Hotel Operations Illustration Industrial Mechanic Infant and Toddler Development International Business\* Internet Programming\* Introduction to Arc Welding Introduction to Automotive Servicing Introductory University Studies\* Landscape Design Landscape Management Leadership Development\* Linux Systems Administration\* Mechanical Drafting

Civil Engineering Transfer –

Medical Office Specialist\* Microcomputer Programming\* Microsoft Network Solutions Associate\* Multimedia Design Nail Technology Network Security Online Media Production Paralegal Paramedic Photography Post Production Pre-Nursing Production Technology Professional Accountancy\* Professional Writing\* Radio Production School-Age and Youth Development Small Business/Entrepreneurship\* Social Media Design Special Education Surveying Tax Preparer\* University Studies\* Virtualization and Cloud Computing\* Website Design Welding Gas Metal Arc and Flux Cored Arc Welding Gas Tungsten Arc Welding Shielded Metal Arc **For the most up-to-date list of programs offered, visit www.tridenttech.edu.**

#### **\*Programs can be completed online.**

Certain programs can be completed through Evening College, in 7-week or 14-week semester schedules. For a complete list, visit www.tridentech.edu/ academics/evening.

For more information about graduation rates, the median debt of students who completed the program and other important information regarding TTC's gainful employment programs, visit www.tridenttech.edu/ academics/ge/.